## <span id="page-0-0"></span>**Servisní příručka k počítači Dell™ OptiPlex™ 980 — Úsporný počítač**

[Práce na počítači](#page-1-0) **[Specifikace](#page-3-0)** [Demontáž a instalace součástí](#page-9-0) [Uspořádání základní desky](#page-10-0) [Nastavení systému](#page-11-0) **[Diagnostika](#page-17-0)** 

## **Poznámky a upozornění**

**POZNÁMKA:** POZNÁMKA označuje důležité informace, které umožňují lepší využití počítače.

**UPOZORNĚNÍ: UPOZORNĚNÍ označuje nebezpečí poškození hardwaru nebo ztráty dat v případě nedodržení pokynů.**

**VAROVÁNÍ: VAROVÁNÍ upozorňuje na možné poškození majetku a riziko úrazu nebo smrti.**  $\bigwedge$ 

Pokud jste zakoupili počítač Dell™ řady n, odkazy na operační systémy Microsoft® Windows® nacházející se v tomto dokumentu pro váš počítač neplatí.

#### **Informace v tomto dokumentu mohou být změněny bez předchozího upozornění. © 2010 Dell Inc. Všechna práva vyhrazena.**

Jakákoli reprodukce těchto materiálů bez písemného povolení společnosti Dell Inc. je přísně zakázána.

Ochranné známky použité v tomto textu: *Dell*, logo *DELL* a *OptiPlex* jsou ochranné známky společnosti Dell Inc.; *Intel* a *Core* jsou buď ochranné známky nebo registrované ochranné známky společnosti Intel Corporation; *Microsoft*, *Windows, Windows Vista* a tlačítko Start systému *Windows Vista* jsou ochranné známky nebo registrované ochranné známky společnosti Microsoft Corporation v USA a dalších zemích.

V tomto dokumentu mohou být použity další ochranné známky a obchodní názvy s odkazem na společnosti, které si na tyto známky a názvy činí nárok, nebo na jejich produkty. Společnost Dell Inc. si nečiní nárok na jiné ochranné známky a obchodní názvy než své vlastní.

Květen 2010 Rev. A00

## <span id="page-1-0"></span>**Práce na počítači**

**Servisní příručka k počítači Dell™ OptiPlex™ 980 — Úsporný počítač**

- **[Před manipulací uvnitř počítače](#page-1-1)**
- [Doporučené nástroje](#page-2-0)
- **Wypnutí počítače**
- **[Po manipulaci uvnitř počítače](#page-1-0)**

## <span id="page-1-1"></span>**Před manipulací uvnitř počítače**

Dodržováním následujících bezpečnostních zásad předejdete poškození počítače a případnému úrazu. Není-li uvedeno jinak, u každého postupu se v tomto dokumentu předpokládá, že platí tyto podmínky:

- Prostudovali jste si bezpečnostní informace dodané s počítačem.
- Součást může být vyměněna nebo (v případě samostatného nákupu) nainstalována podle postupu demontáže provedeného v obráceném pořadí kroků.

**VAROVÁNÍ: Před manipulací uvnitř počítače si přečtěte bezpečnostní informace dodané s počítačem. Další informace o vhodných bezpečných postupech naleznete na domovské stránce Regulatory Compliance (Soulad s předpisy) na adrese www.dell.com/regulatory\_compliance.**

**UPOZORNĚNÍ: Velkou část oprav může provádět pouze certifikovaný servisní technik. Sami byste měli řešit pouze jednoduché potíže a provádět jednoduché opravy, ke kterým vás opravňuje dokumentace k produktu nebo podle pokynů týmu zákaznického servisu online nebo po telefonu. Na škody způsobené neoprávněným servisním zásahem se nevztahuje záruka. Přečtěte si bezpečnostní pokyny přiložené k produktu a řiďte se jimi.**

**UPOZORNĚNÍ: Chcete-li předejít elektrostatickému výboji, použijte uzemňovací náramek nebo se opakovaně dotýkejte nenatřeného kovového povrchu (například konektoru na zadní straně počítače).**

**UPOZORNĚNÍ: Zacházejte se součástmi a kartami opatrně. Nedotýkejte se součástí nebo kontaktů na kartě. Držte kartu za hrany nebo za kovový montážní držák. Součásti jako je procesor držte za hrany, nikoli za kolíky.**

**UPOZORNĚNÍ: Při odpojování kabelu táhněte za konektor nebo tahací ouško, nikoli za samotný kabel. Některé kabely jsou vybaveny konektory s pojistkami. Pokud odpojujete tento typ kabelu, před odpojením kabelu pojistky stiskněte. Konektory odpojujte rovnoměrně a kolmo, předejdete tak ohnutí kolíků. Před připojením kabelu také zkontrolujte, zda jsou oba konektory správně nasměrovány a zarovnány.**

**POZNÁMKA:** Barva vašeho počítače a některých součástí může být jiná, než je uvedeno v tomto dokumentu.

Před manipulací uvnitř počítače proveďte následující kroky – zabráníte tak případnému poškození.

- 1. Zkontrolujte, zda je pracovní povrch plochý a čistý, aby nedocházelo k poškrábání krytu počítače.
- 2. Vypněte počítač (viz [Vypnutí počítače](#page-2-1)).

#### **UPOZORNĚNÍ: Při odpojování síťového kabelu nejprve odpojte kabel od počítače a potom ze síťového zařízení.**

- 3. Odpojte od počítače všechny síťové kabely.
- 4. Odpojte počítač a všechna připojená zařízení z elektrických zásuvek.
- 5. Stisknutím a podržením vypínače odpojeného počítače uzemníte systémovou desku.
- 6. Sejměte [kryt](#page-24-0).

**UPOZORNĚNÍ: Než se dotknete některé součásti uvnitř počítače, odveďte elektrostatický náboj z vašeho těla tím, že se dotknete nenatřeného kovového povrchu, například na zadní stěně počítače. Během manipulace se opakovaně dotýkejte nenatřeného kovového povrchu, abyste odvedli elektrostatický náboj, který by mohl poškodit vnitřní součásti.**

## <span id="page-2-0"></span>**Doporučené nástroje**

Postupy uvedené v tomto dokumentu mohou vyžadovat použití následujících nástrojů:

- malý plochý šroubovák
- $\bullet\;$  křížový šroubovák
- malá plastová jehla
- médium s programem pro aktualizaci systému BIOS

# <span id="page-2-1"></span>**Vypnutí počítače**

**UPOZORNĚNÍ: Před vypnutím počítače uložte a zavřete všechny otevřené soubory a ukončete všechny spuštěné programy, aby nedošlo ke ztrátě dat.**

- 1. Vypněte operační systém:
	- **V systému Windows® 7:**

Klikněte na tlačítko **Start** , poté klikněte na tlačítko **Vypnout**.

**V systému Windows Vista®:**

Klikněte na tlačítko **Start** , poté klikněte na šipku v pravém dolním rohu nabídky **Start**, jak je znázorněna níže, a pak klikněte na příkaz **Vypnout**.

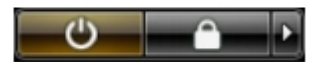

**V systému Windows® XP:**

Klikněte na tlačítko **Start**® **Vypnout počítač**® **Vypnout**.

Po dokončení procesu vypnutí operačního systému se počítač vypne.

2. Zkontrolujte, zda jsou počítač a všechna připojená zařízení vypnutá. Pokud se počítač a všechna připojená zařízení nevypnou automaticky po vypnutí operačního systému, vypněte jej tak, že stisknete a podržíte tlačítko napájení po dobu asi 6 sekund.

## **Po manipulaci uvnitř počítače**

Po dokončení montáže se před zapnutím počítače ujistěte, že jsou připojena všechna externí zařízení, karty, kabely atd.

1. Nasadte [kryt.](#page-26-0)

#### **UPOZORNĚNÍ: Chcete-li připojit síťový kabel, nejprve připojte kabel do síťového zařízení a pak do počítače.**

- 2. Připojte všechny telefonní nebo síťové kabely k počítači.
- 3. Připojte počítač a všechna připojená zařízení do elektrických zásuvek.
- 4. Zapněte počítač.
- 5. Spusťte nástroj [Diagnostický nástroj Dell Diagnostics](#page-17-1) a ověřte, zda počítač správně pracuje.

## <span id="page-3-0"></span> **Technické specifikace**

- **[Procesor](#page-3-0)**
- **[Paměť](#page-3-0)**
- **[Rozšiřovací sběrnice](#page-3-0)**
- **O** [Video](#page-3-0)
- **O** [Informace o systému](#page-3-0)
- **C** [Karty](#page-3-0)
- **[Jednotky](#page-3-0)**
- **[Externí konektory](#page-3-0)**
- O [Ovladače a kontrolky](#page-3-0)
- **O** [Síť](#page-3-0)
- **C**zvuk
- **O** [Napájení](#page-3-0)
- **[Konektory základní desky](#page-3-0)**
- **[Rozměry a hmotnost](#page-3-0)**
- **[Pracovní prostředí](#page-3-0)**

**POZNÁMKA**: Nabízené možnosti se mohou lišit podle oblasti. Další informace týkající se konfigurace počítače získáte po kliknutí na tlačítko **Start**® **Nápověda a odborná pomoc** a vybrání možnosti zobrazení informací o počítači.

**POZNÁMKA:** Není-li uvedeno jinak, tyto specifikace platí pro minivěže, stolní počítače i úsporné počítače.

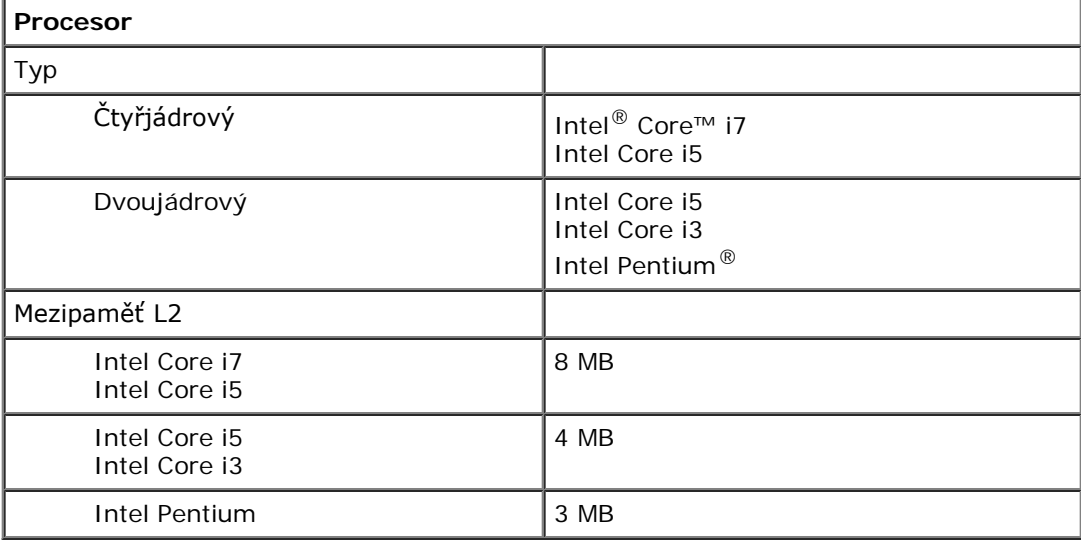

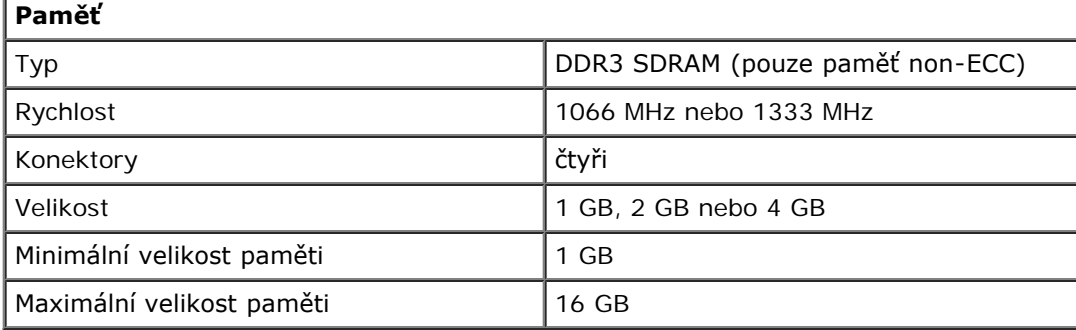

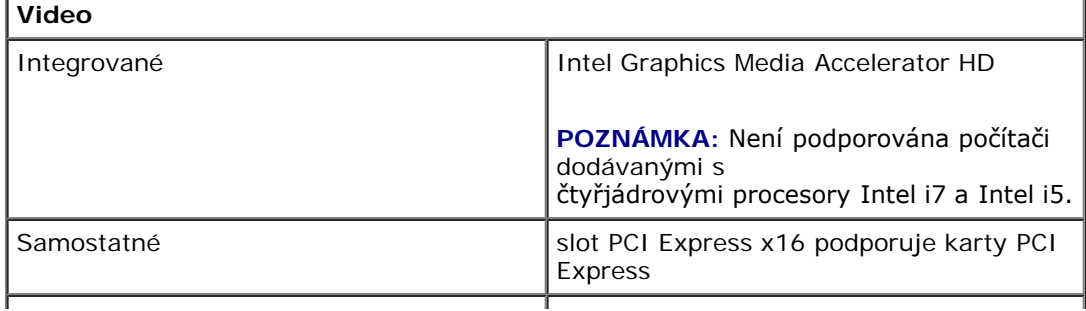

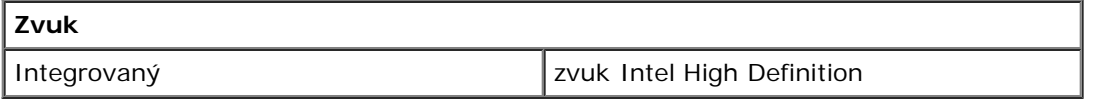

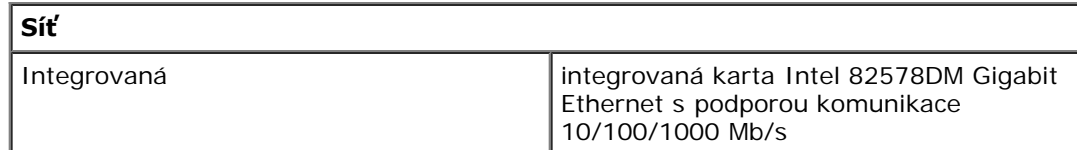

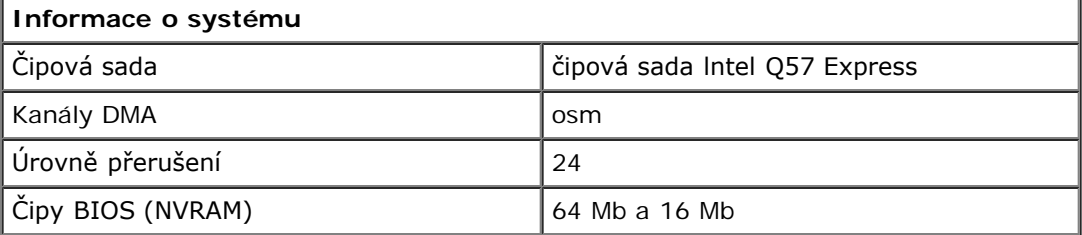

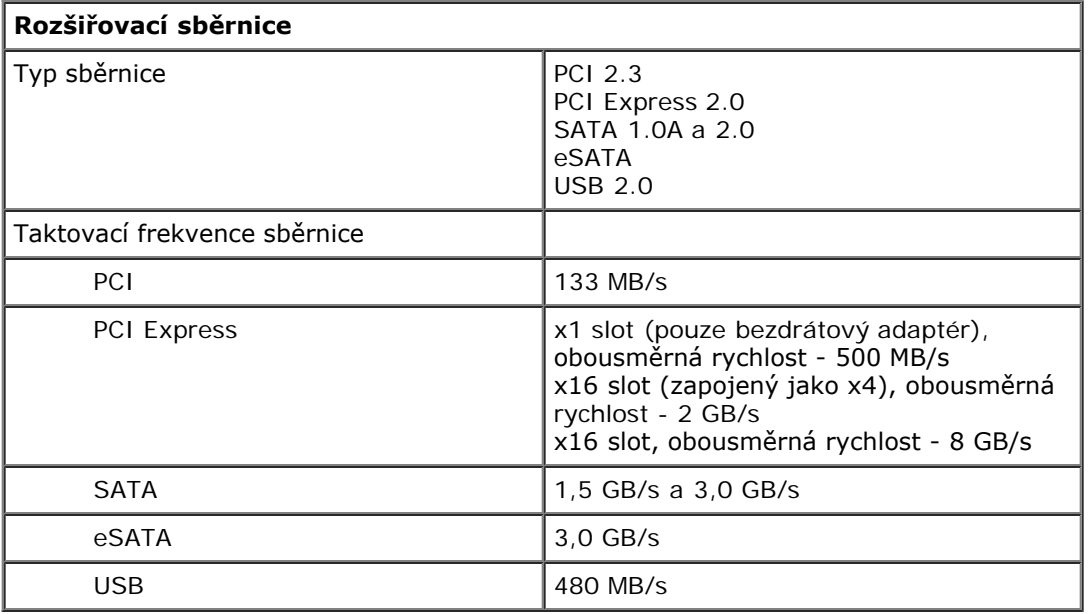

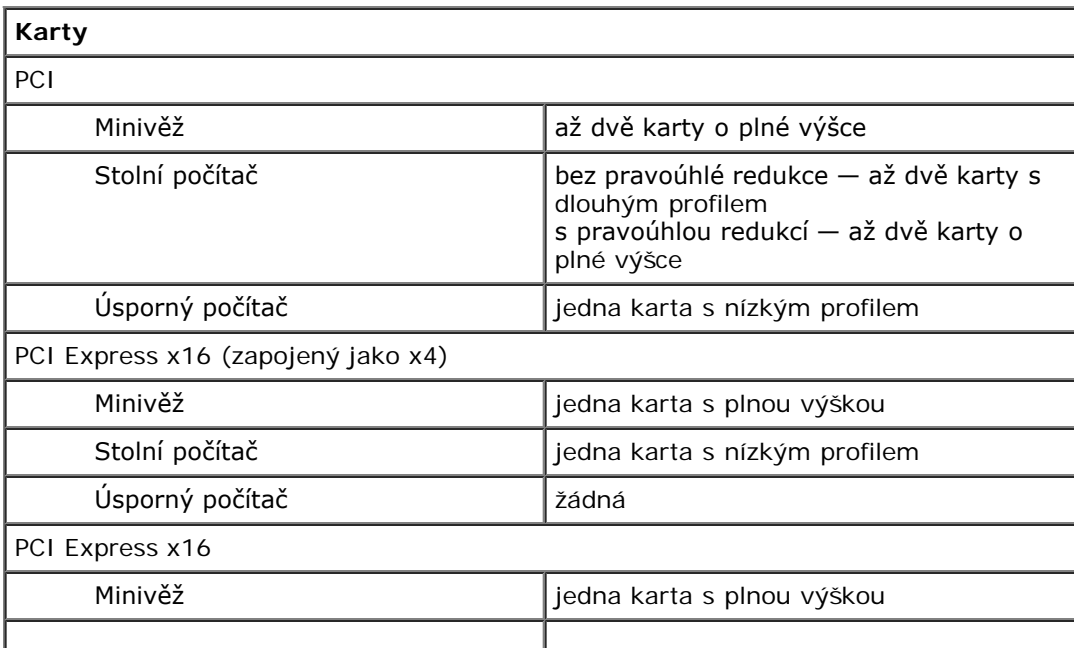

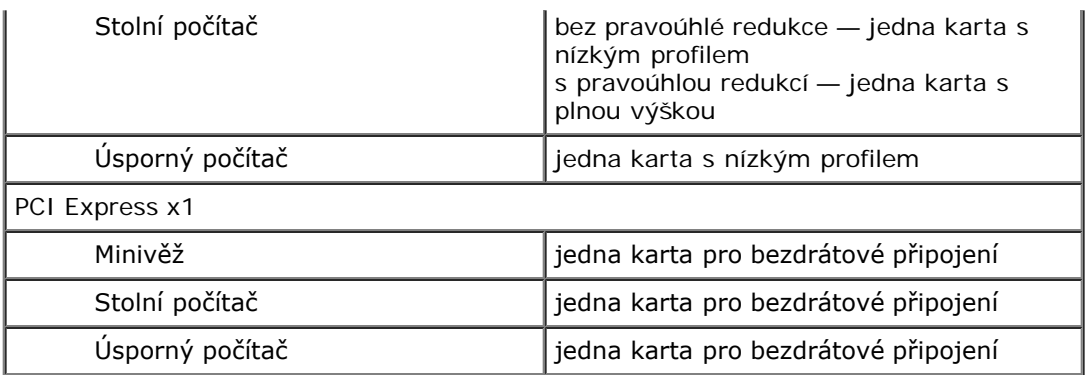

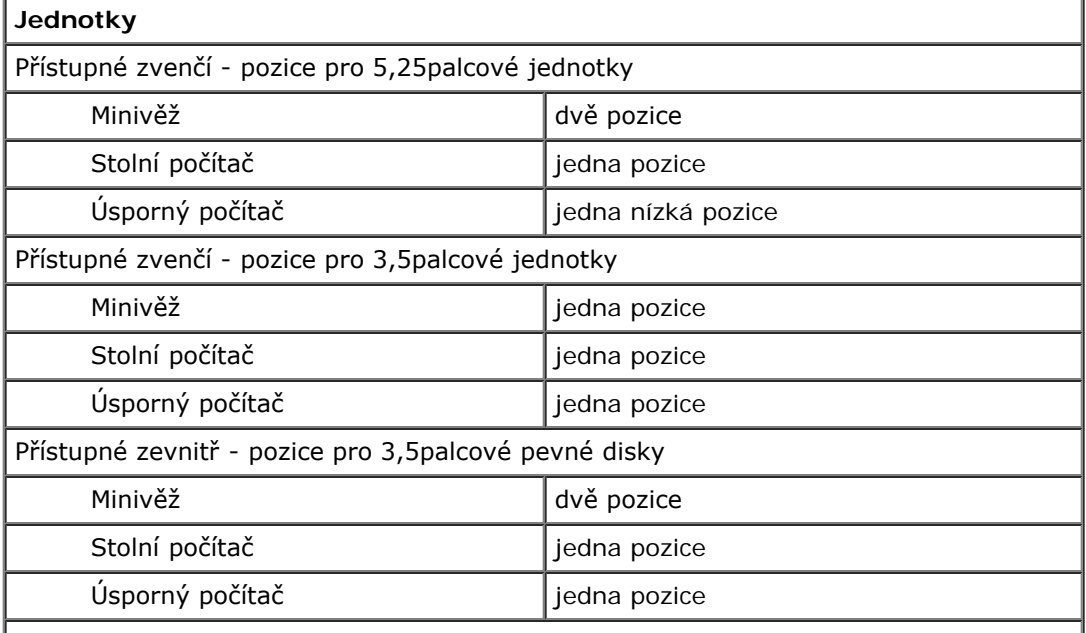

**POZNÁMKA:** Počítač podporuje až dva 2,5palcové pevné disky s rámy.

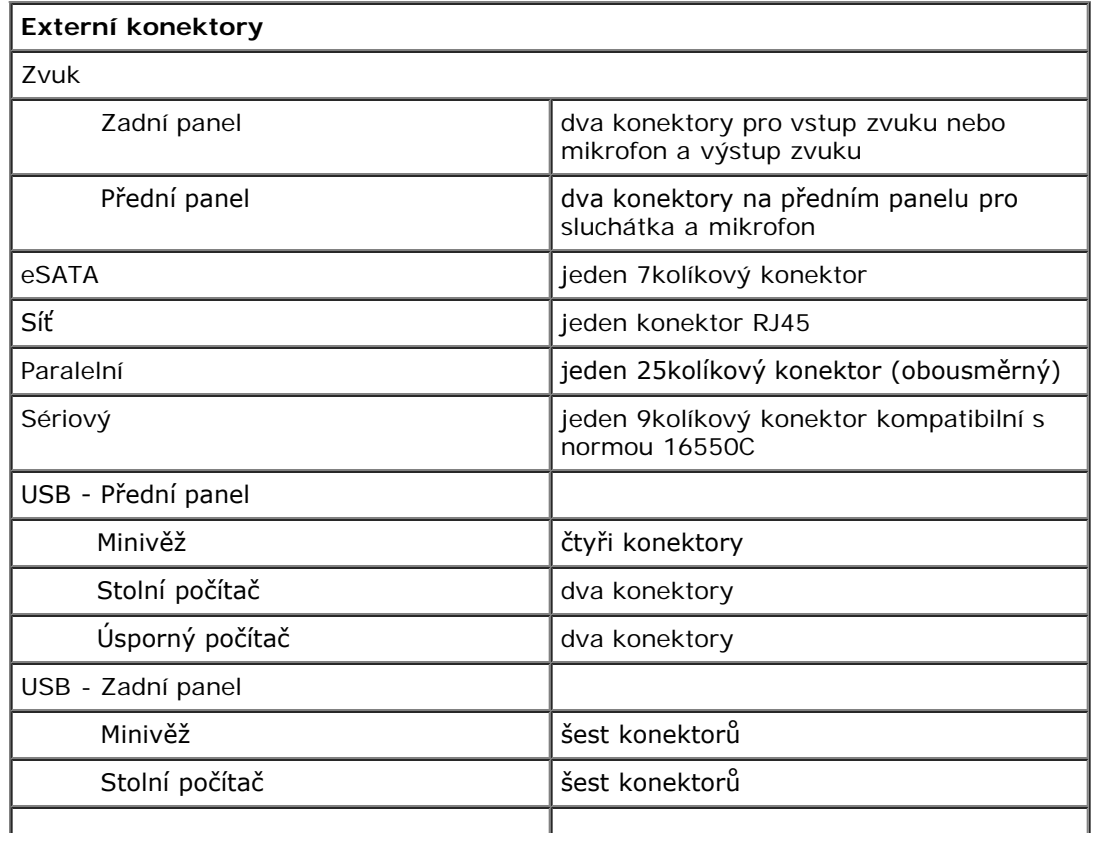

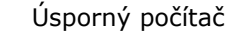

šest konektorů Video jeden konektor VGA s 15 otvory jeden 20kolíkový konektor DisplayPort

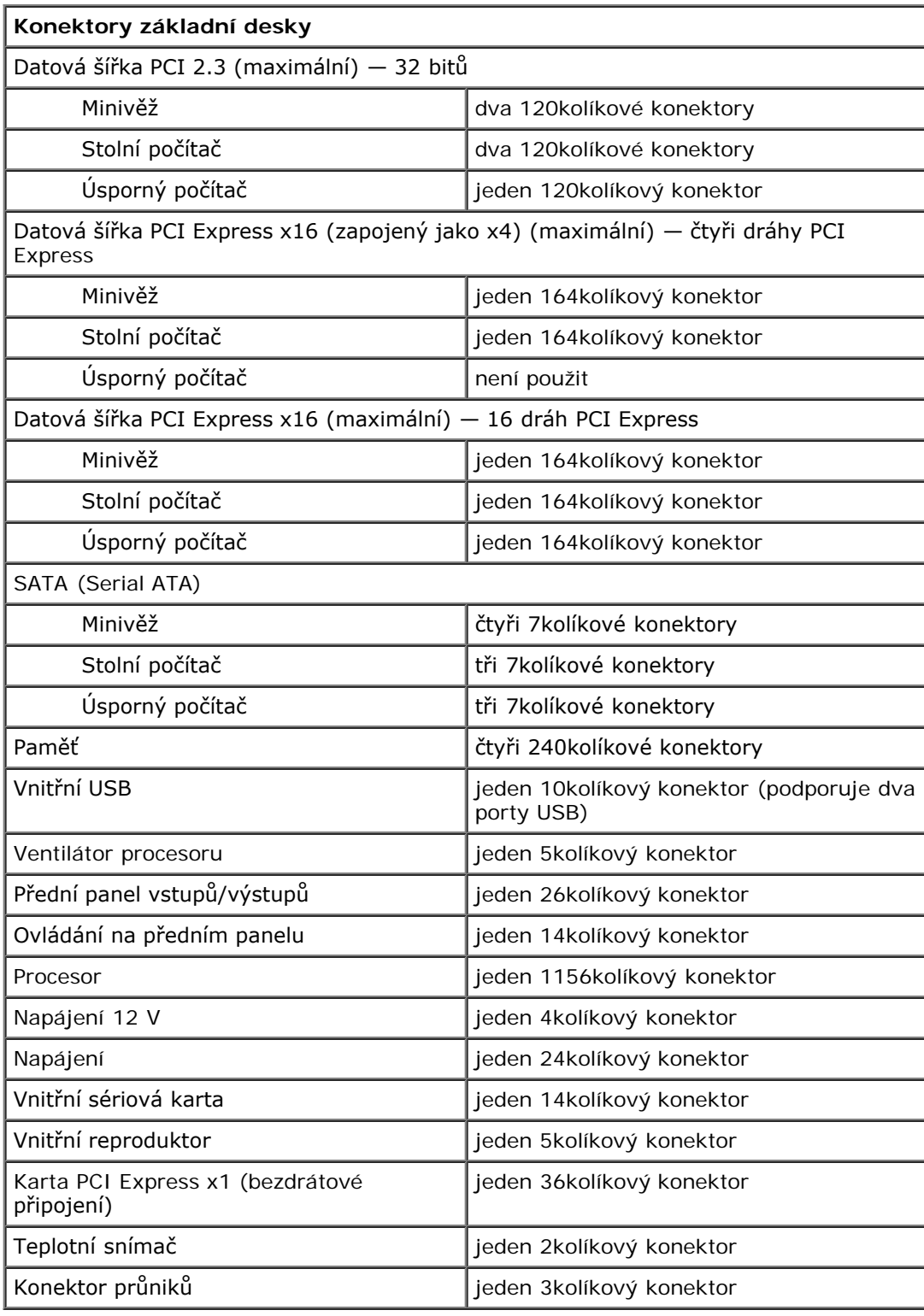

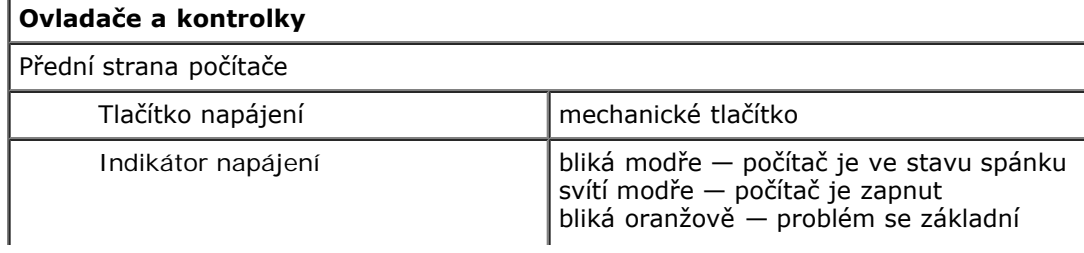

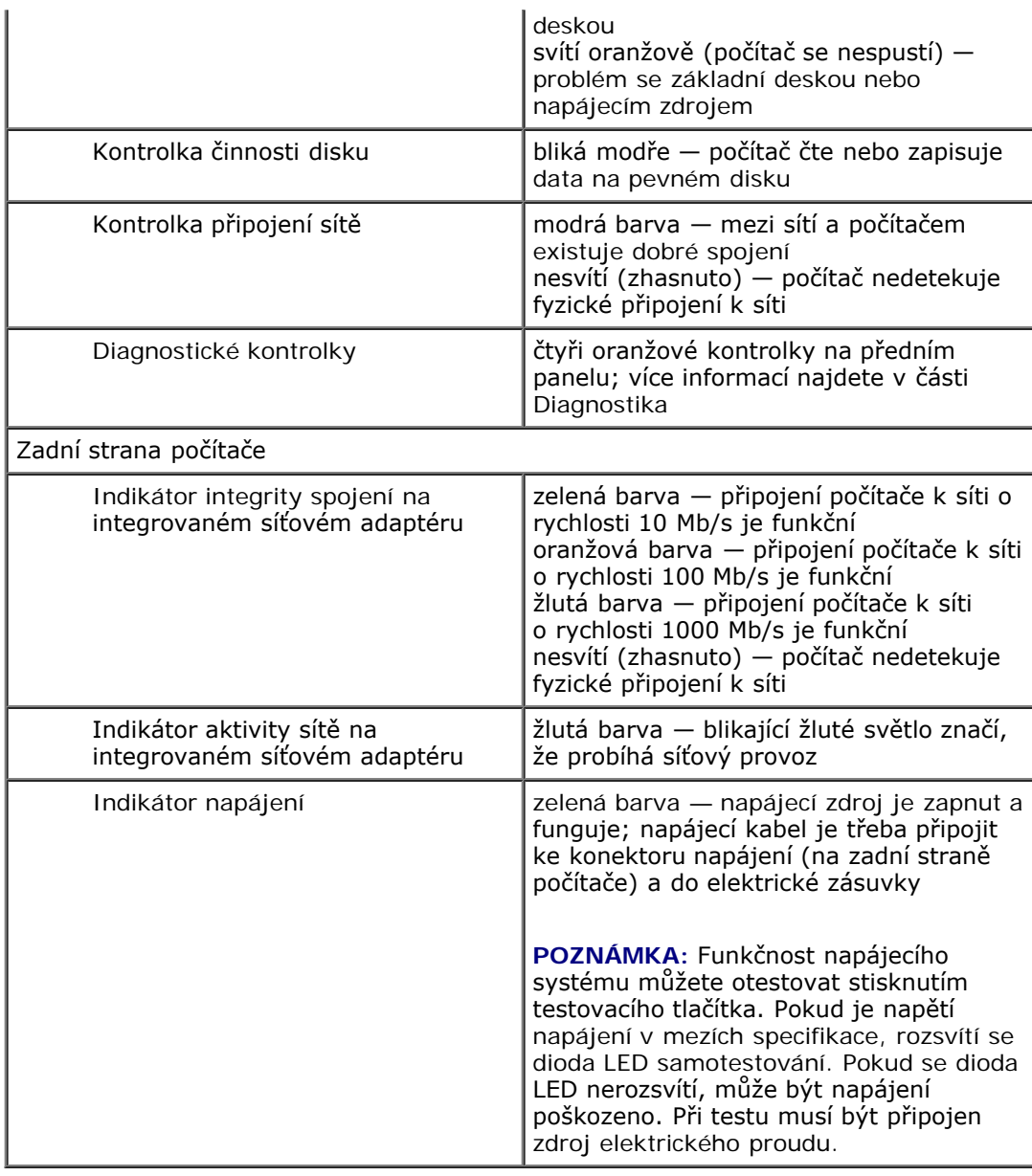

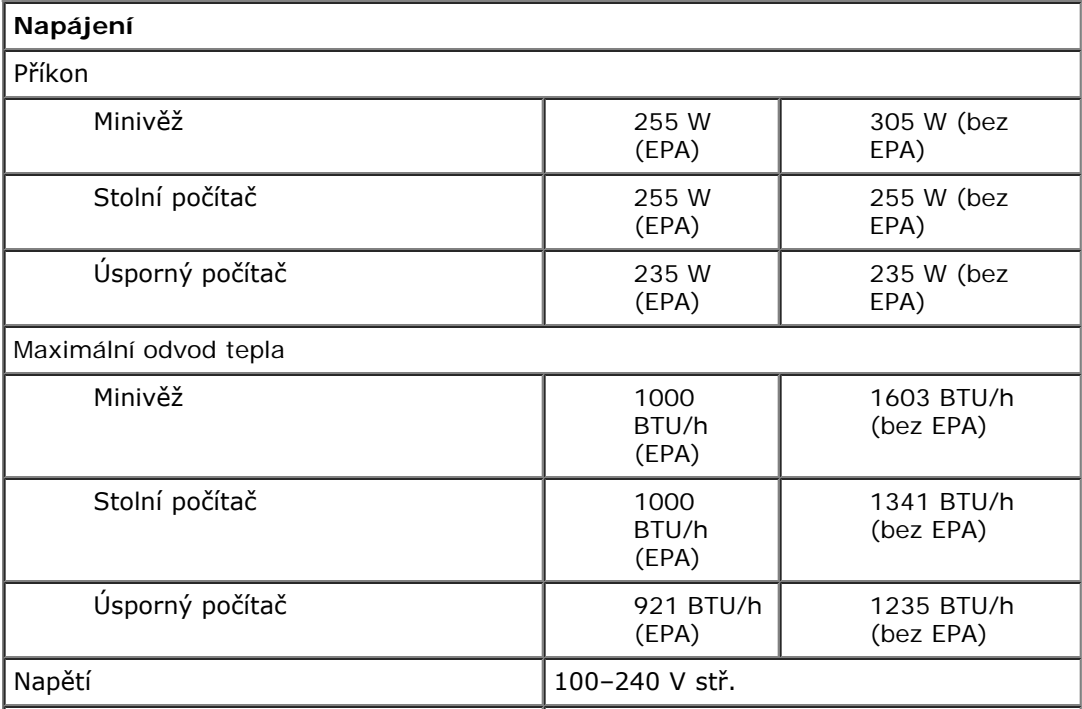

**POZNÁMKA:** Odvod tepla je vypočten na základě příkonu napájecího zdroje.

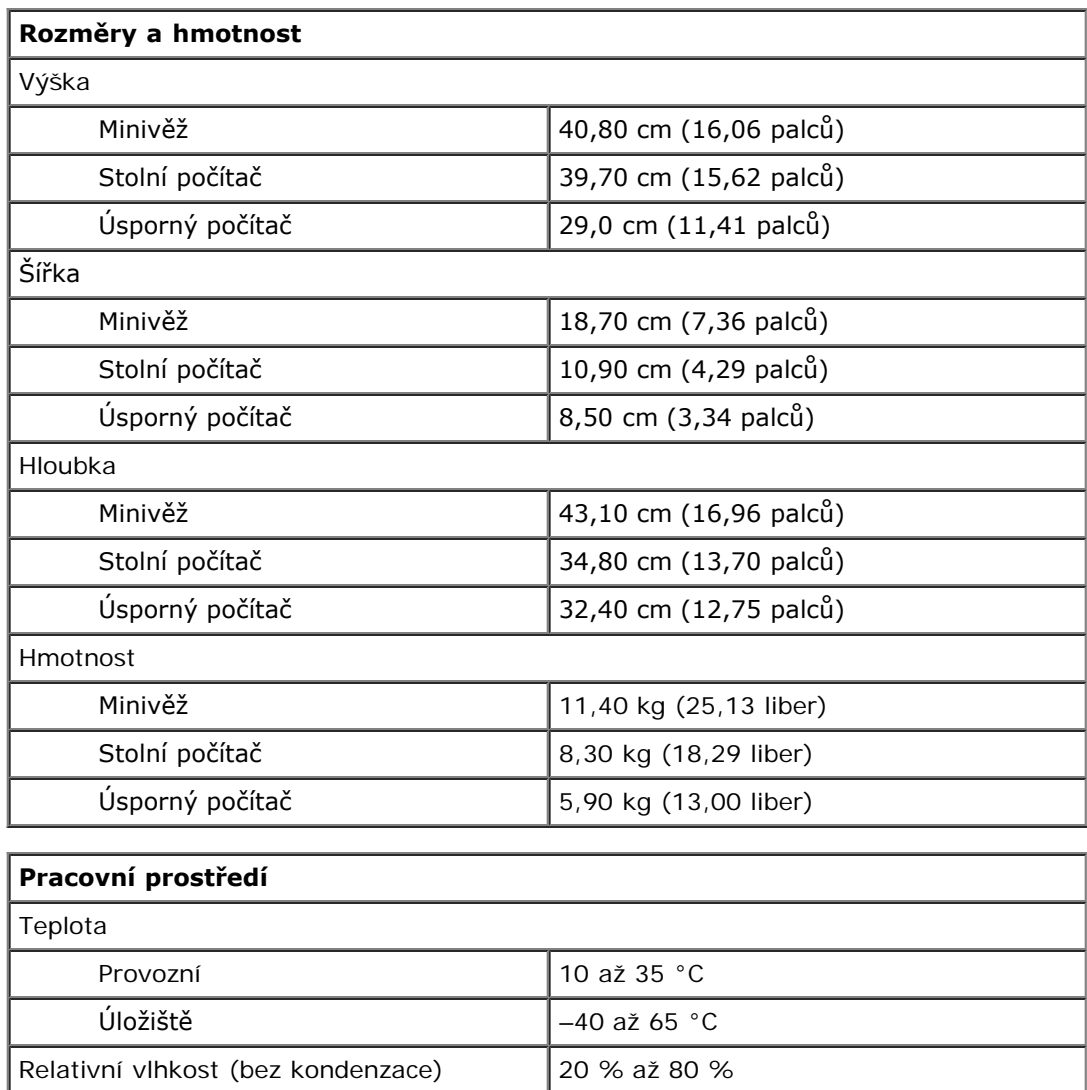

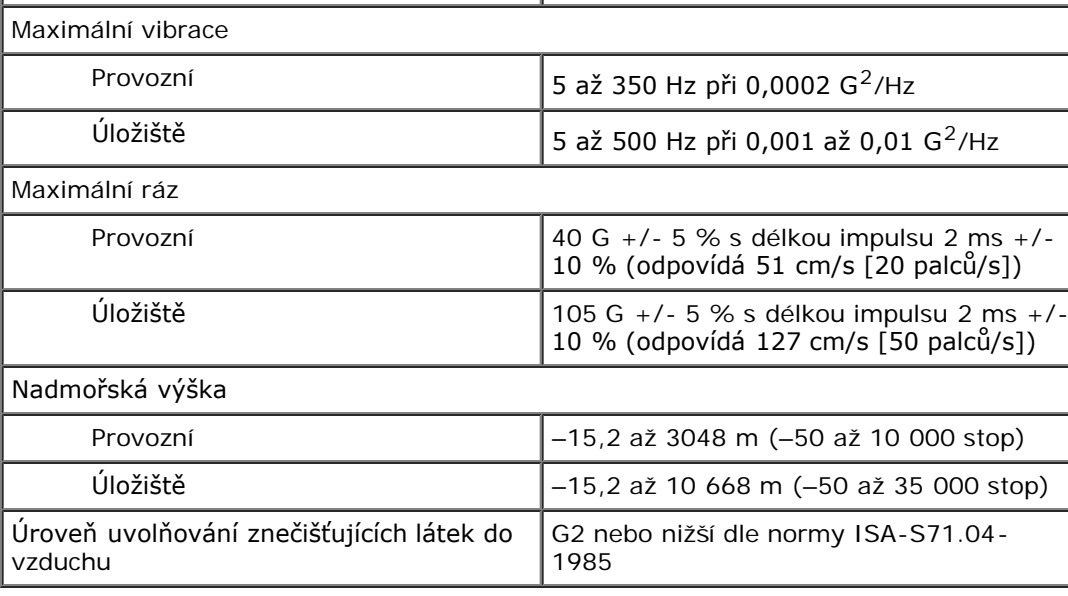

# <span id="page-9-0"></span>**Demontáž a instalace součástí**

**Servisní příručka k počítači Dell™ OptiPlex™ 980 — Úsporný počítač**

- **O** [Kryt](#page-24-0)
- **[Přední panel](#page-28-0)**
- **O** [Optická jednotka](#page-30-0)
- **[Pevný disk](#page-34-0)**
- [Modul bezdrátového připojení](#page-40-0) **O** [Ovládací panel](#page-68-0)
- **Wentilátor**
- [Chladič a procesor](#page-49-0)
- **[Paměť](#page-53-0)**
- **Whitran** reproduktor
- **[Přední snímač teploty](#page-57-0)**
- **O** [Napájecí zdroj](#page-59-0)
- **[Rozšiřovací karta](#page-63-0)**
- **V**stupní/výstupní panel
- 
- [Spínač proti neoprávněnému přístupu](#page-71-0)
- **[Knoflíková baterie](#page-73-0)**
- **O** [Základní deska](#page-75-0)

# <span id="page-10-0"></span>**Uspořádání základní desky**

**Servisní příručka k počítači Dell™ OptiPlex™ 980 — Úsporný počítač**

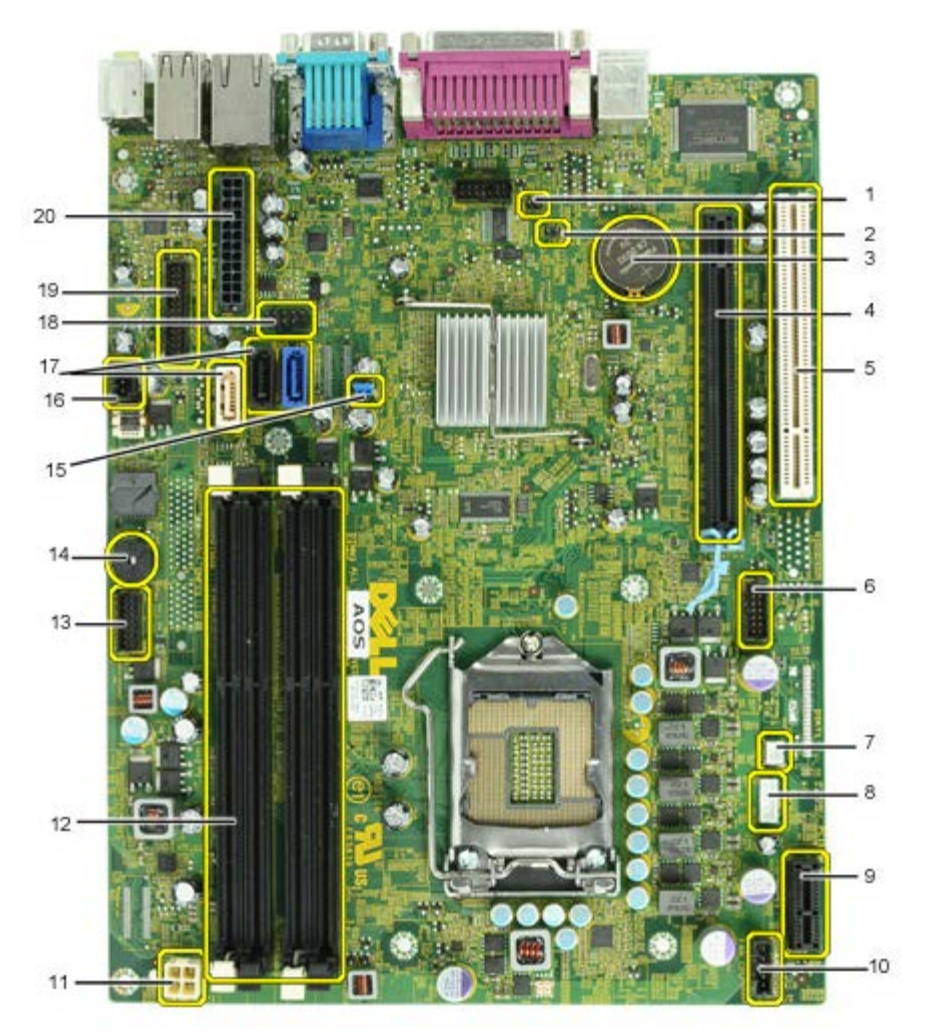

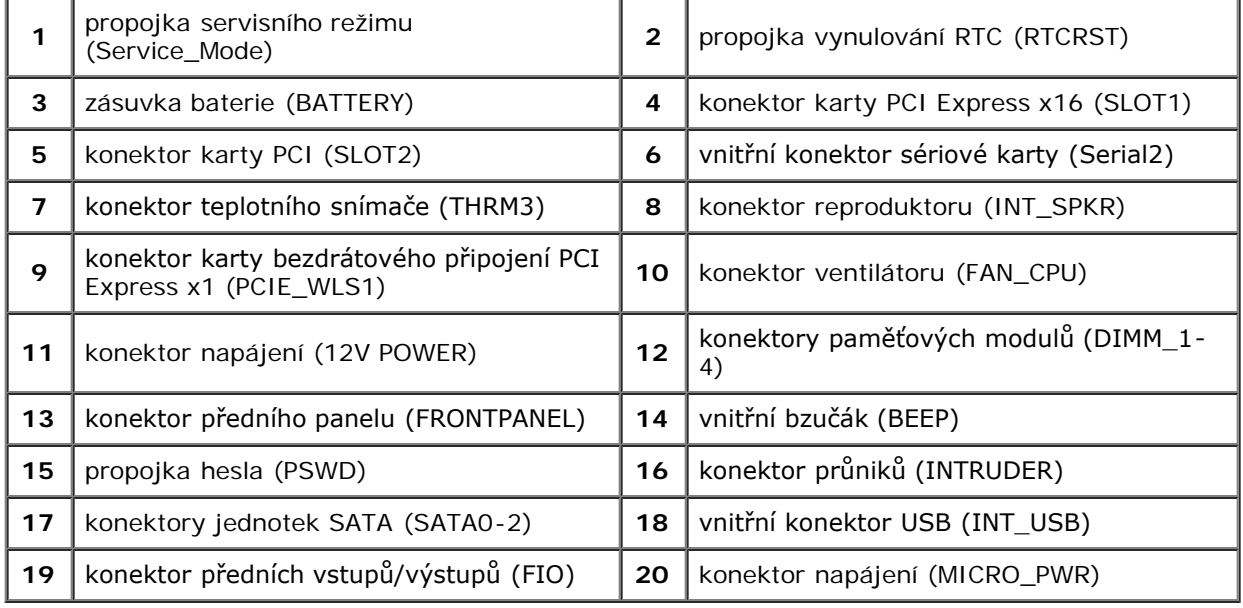

#### <span id="page-11-0"></span>**Nastavení systému**

**Servisní příručka k počítači Dell™ OptiPlex™ 980 — Úsporný počítač**

- **Spouštěcí nabídka**
- **Wavigační klávesové zkratky**
- Otevření programu Nastavení systému
- Možnosti nabídek nastavení systému

## **Spouštěcí nabídka**

Stisknutím klávesy <F12> nebo kombinace kláves <Ctrl><Alt><F8> po zobrazení loga Dell™ vyvoláte jednorázovou nabídku zavádění systému s výčtem platných zaváděcích zařízení systému.

K dispozici jsou následující možnosti:

**Onboard SATA Hard Drive (Vestavěný pevný disk SATA) Onboard or USB CD-ROM Drive (Vestavěná nebo přes port USB připojená jednotka CD-ROM) System Setup (Nastavení systému) Diagnostics (Diagnostika)**

Tato nabídka je užitečná v případě, že se pokoušíte zavádět ze specifického zařízení nebo vyvolat diagnostiku systému. Použití zaváděcí nabídky nevede k provedení změn v pořadí zaváděcích zařízení, jak je uloženo v systému BIOS.

### **Navigační klávesové zkratky**

Následující klávesové zkraty použijte pro navigaci v obrazovkách nastavení systému.

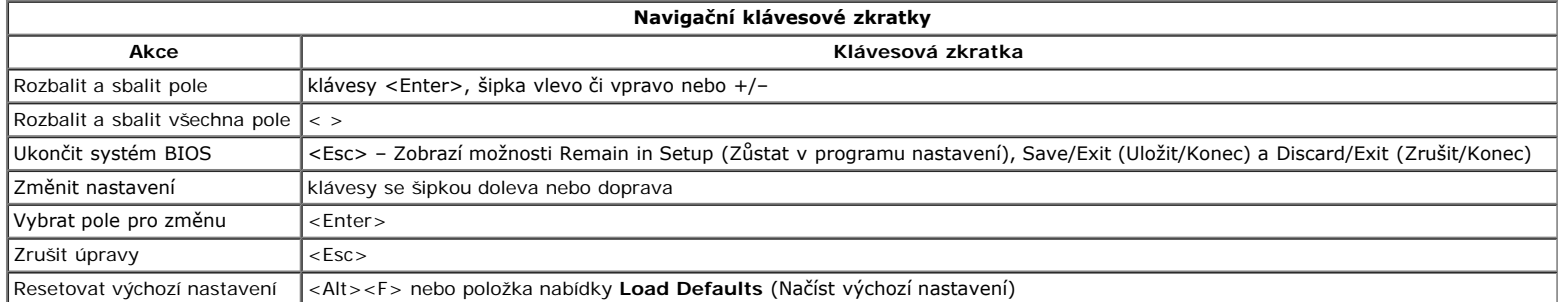

#### **Otevření programu Nastavení systému**

Váš počítač nabízí tyto možnosti nastavení systému BIOS a systémového nastavení:

- vyvolání jednorázové nabídky zavádění stisknutím klávesy <F12>
- spuštění Nastavení systému stisknutím klávesy <F2>

#### **Nabídka <F12>**

Stisknutím klávesy <F12> po zobrazení loga Dell™ vyvoláte jednorázovou nabídku zavádění systému s výčtem platných zaváděcích zařízení systému. **Diagnostics** (Diagnostika) a možnosti **Enter Setup** (Vyvolat program Nastavení) jsou rovněž součástí této nabídky. Zařízení uvedená v zaváděcí nabídce závisí na tom, jaká zaváděcí zařízení jsou v počítači nainstalována. Tato nabídka je užitečná v případě, že se pokoušíte zavádět ze specifického zařízení nebo vyvolat diagnostiku systému. Změny v zaváděcí nabídce nevedou k provedení změn v pořadí zaváděcích zařízení, jak je uloženo v systému BIOS.

#### **Klávesa <F2>**

Stisknutím klávesy <F2> otevřete program nastavení systému, ve kterém lze změnit uživatelem definovatelná nastavení. Pokud máte problémy se spuštěním programu nastavení systému pomocí této klávesy, stiskněte klávesu <F2> při prvním rozsvícení kontrolek na klávesnici.

#### **Možnosti nabídek nastavení systému**

**POZNÁMKA**: Možnosti nastavení se mohou lišit v závislosti na počítači a nemusí se zobrazovat ve stejném pořadí.

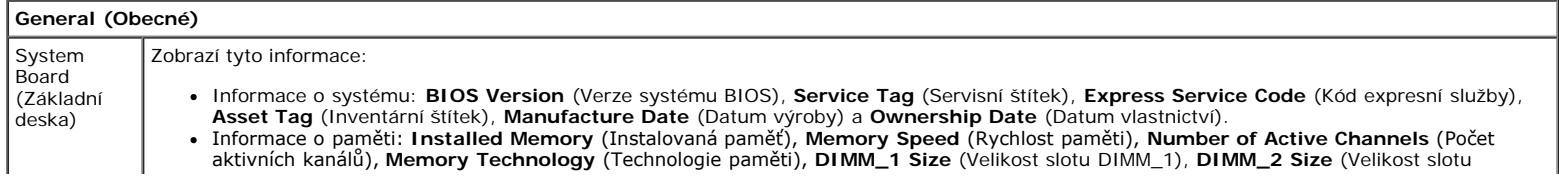

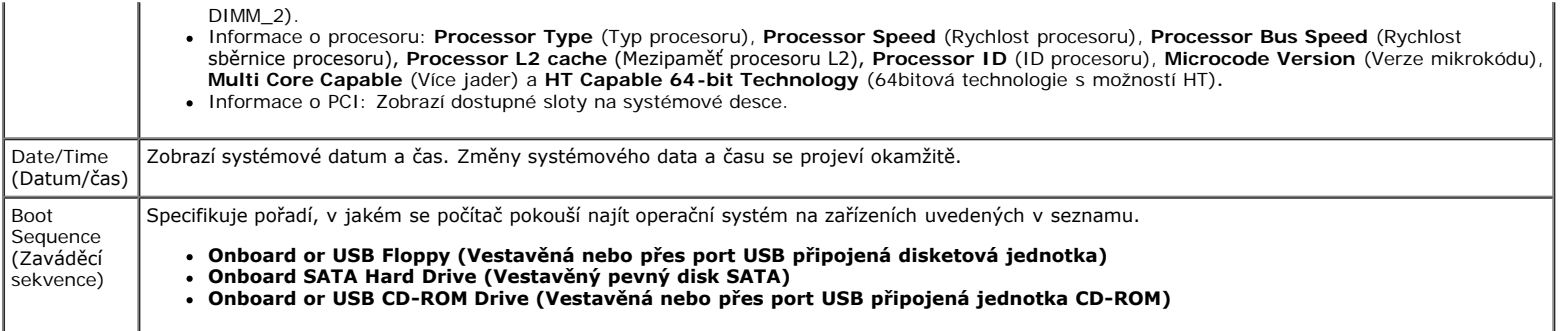

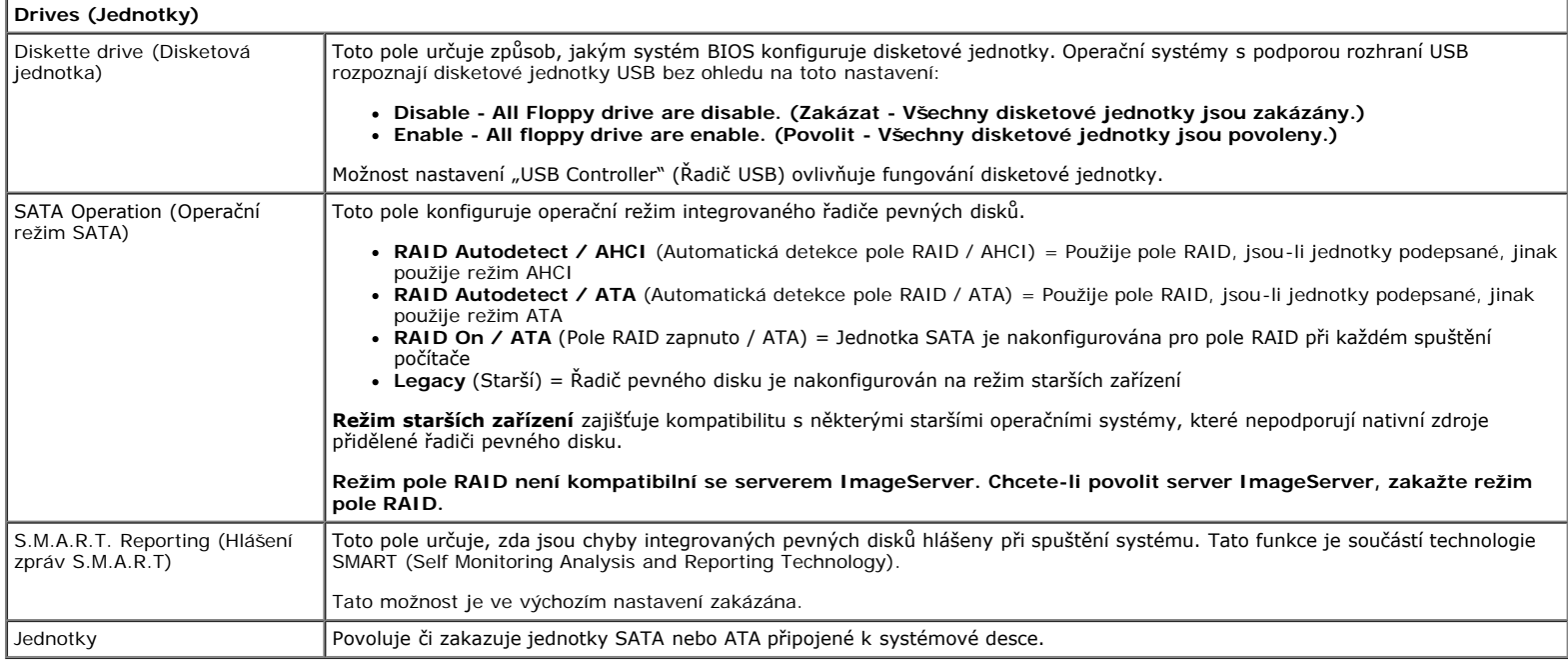

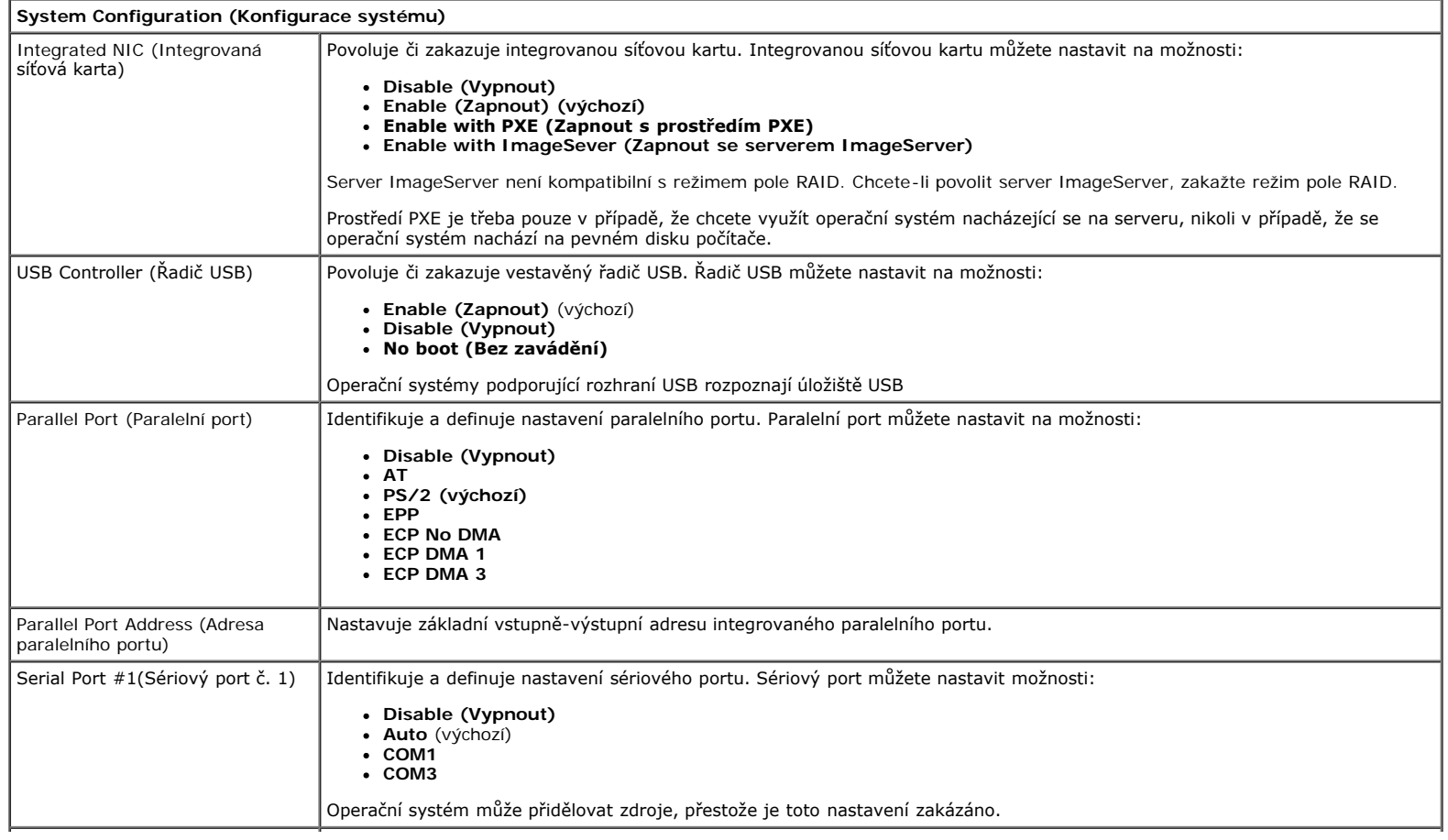

Povoluje či zakazuje následující zařízení na desce:

- **Front USB (Přední port USB)**
- **PCI slots (Sloty PCI)**  $\bullet$
- **Audio OptiPlex ON Reader (Čtečka OptiPlex ON)**
	- **Rear Quad USB (Čtyři zadní porty USB)**
- **WiFi NIC Slot (Slot síťové karty WiFi)**

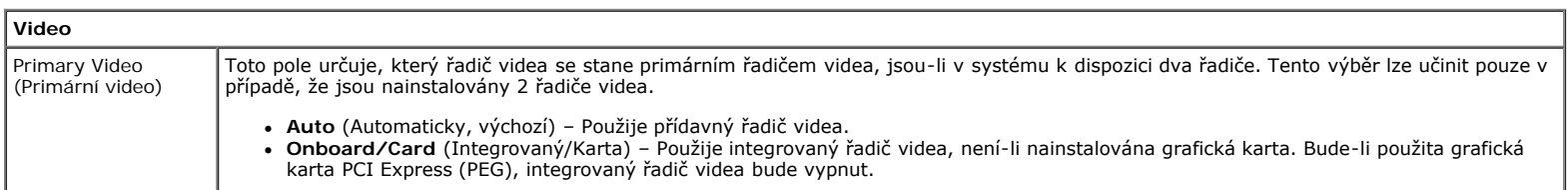

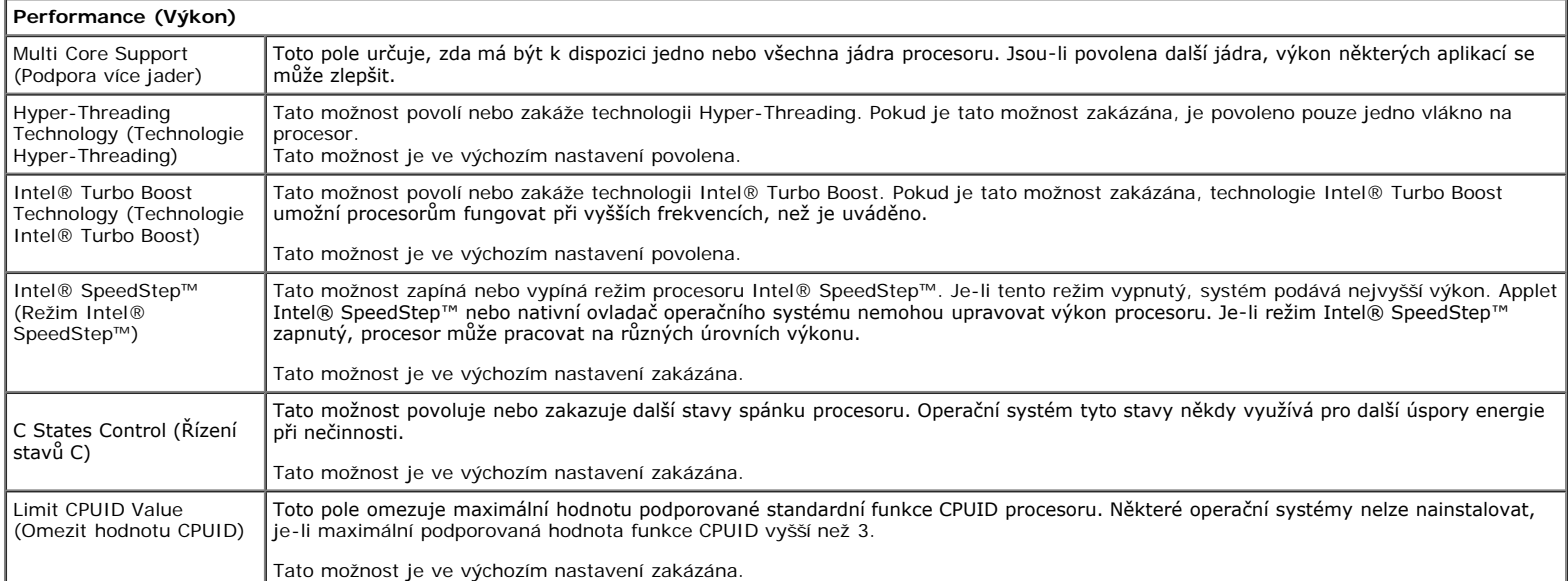

#### **Virtualization Support (Podpora virtualizace)** Virtualization (Virtualizace) Tato možnost určuje, zda může monitor virtuálního počítače (VMM) používat přídavné funkce hardwaru, které nabízí virtualizační technologie Intel® Virtualization. **Enable Intel® Virtualization Technology** (Povolit technologii Intel® Virtualization) – Tato možnost je ve výchozím nastavení zakázána. VT for Direct I/O (Technologie VT for Direct I/O) Povoluje či zakazuje nástroji VMM (Virtual Machine Monitor) využívat další možnosti hardwaru poskytované technologií Intel® Virtualization pro přímý vstup a výstup. **Enable Intel® Virtualization Technology for Direct I/O** (Povolit technologii Intel® Virtualization pro přímý vstup a výstup) – Tato možnost je ve výchozím nastavení zakázána. Trusted Execution (Technologie Trusted Execution) Toto pole určuje, zda může měřený virtuální přístroj (MVMM) používat přídavné funkce hardwaru, které nabízí technologie Intel® Trusted Execution. Chcete-li používat tuto funkci, musí být povolen modul TPM, virtualizační technologie TPM a virtualizační technologie pro přímý vstup a výstup. **Enable Intel® Trusted Execution Technology** (Povolit technologii Intel® Trusted Execution) – Tato možnost je ve výchozím nastavení zakázána.

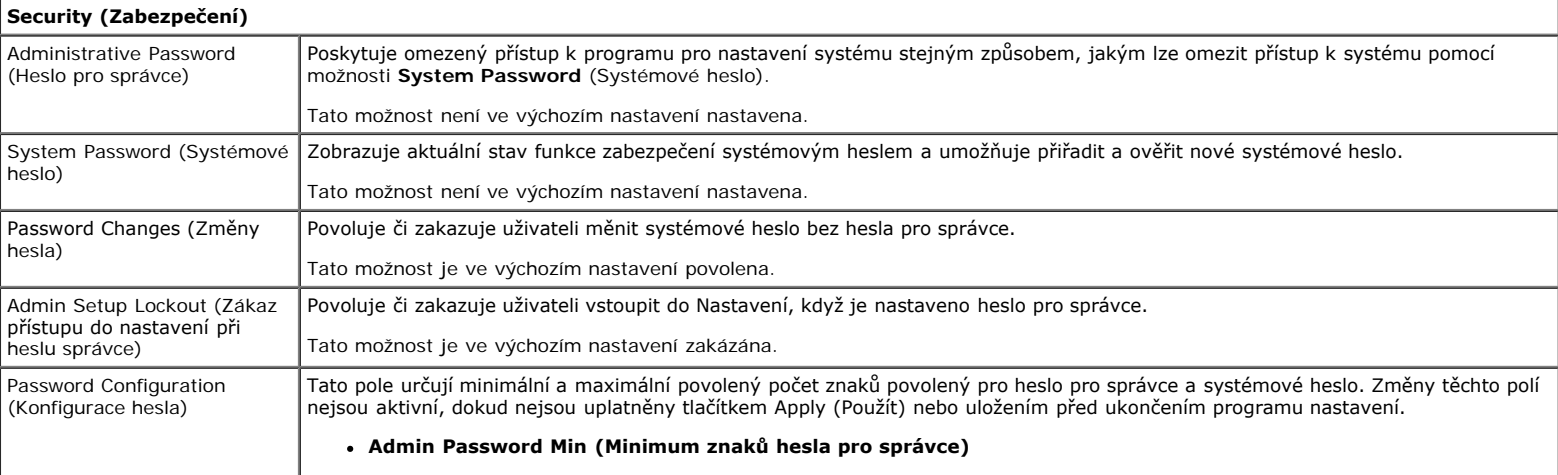

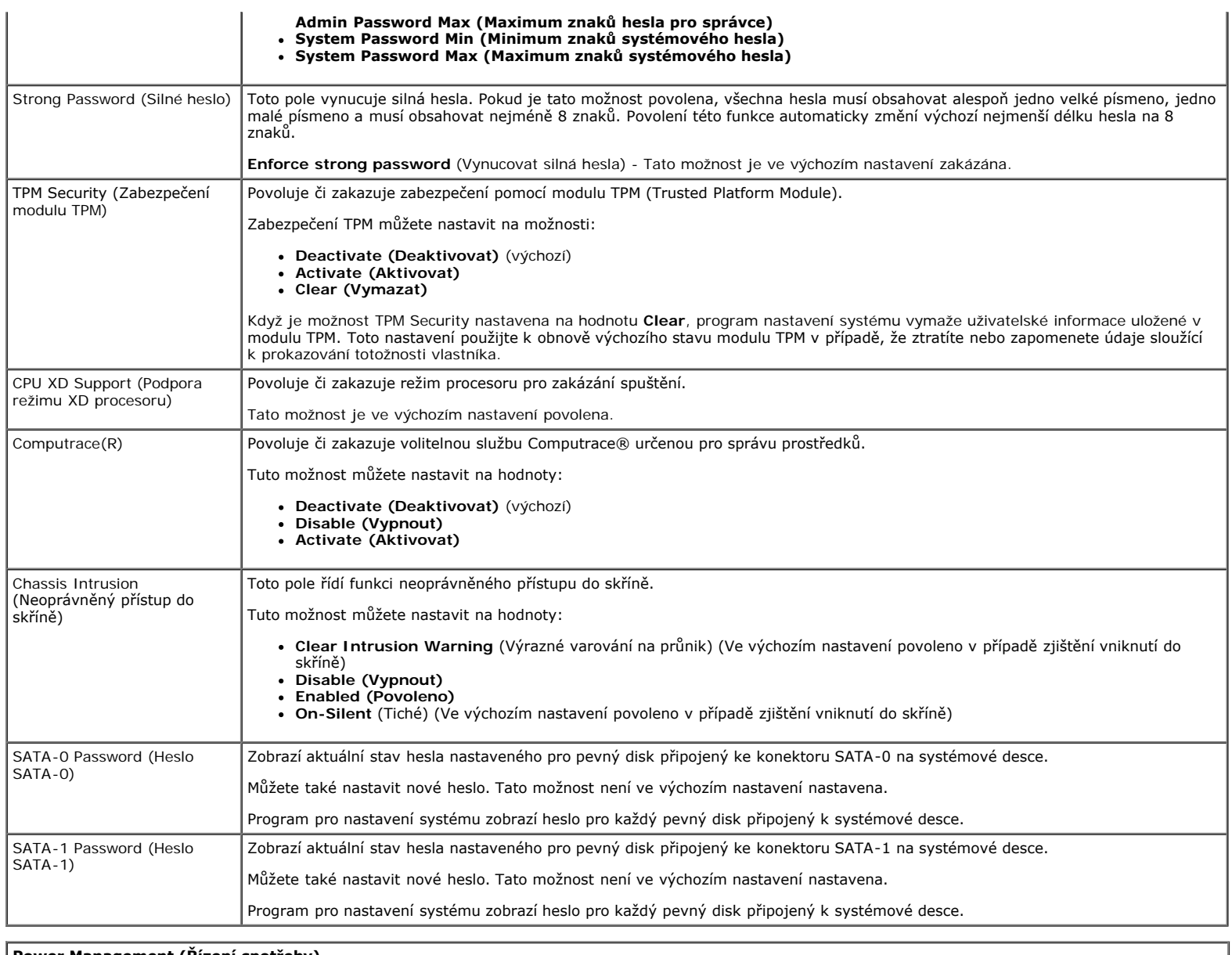

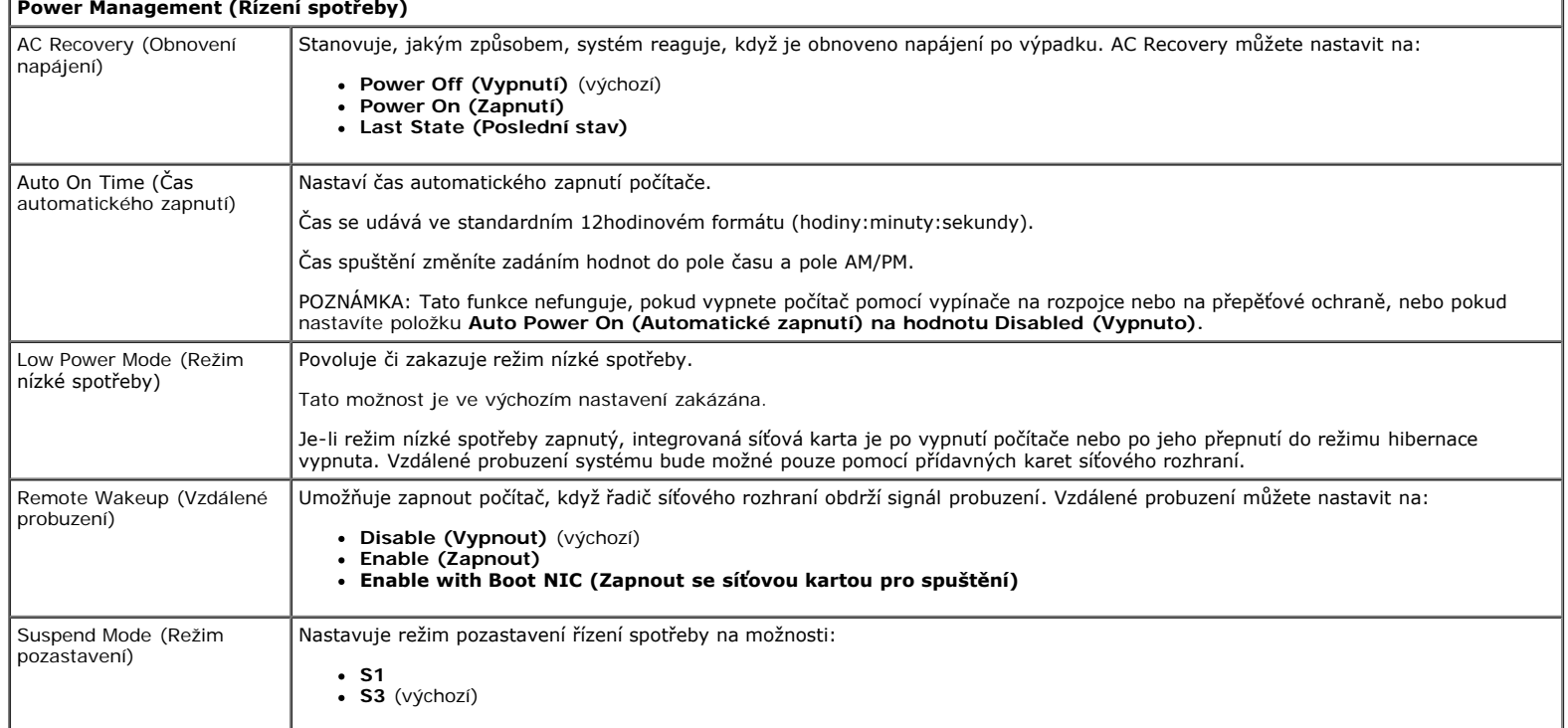

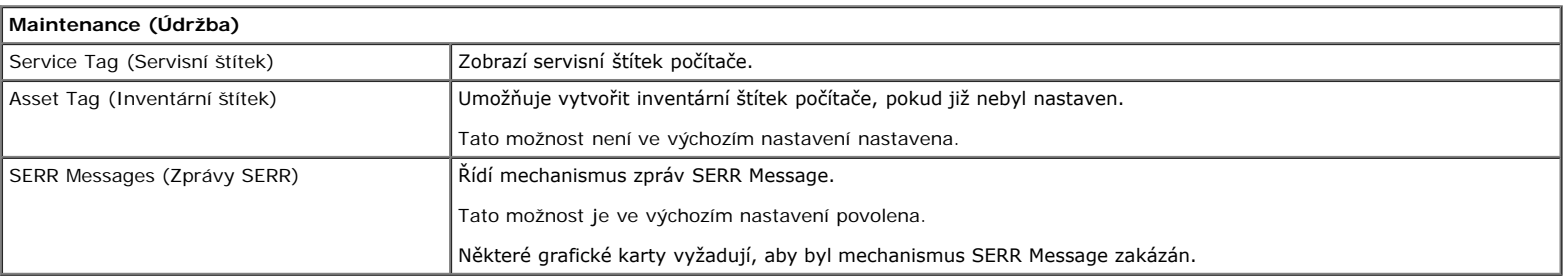

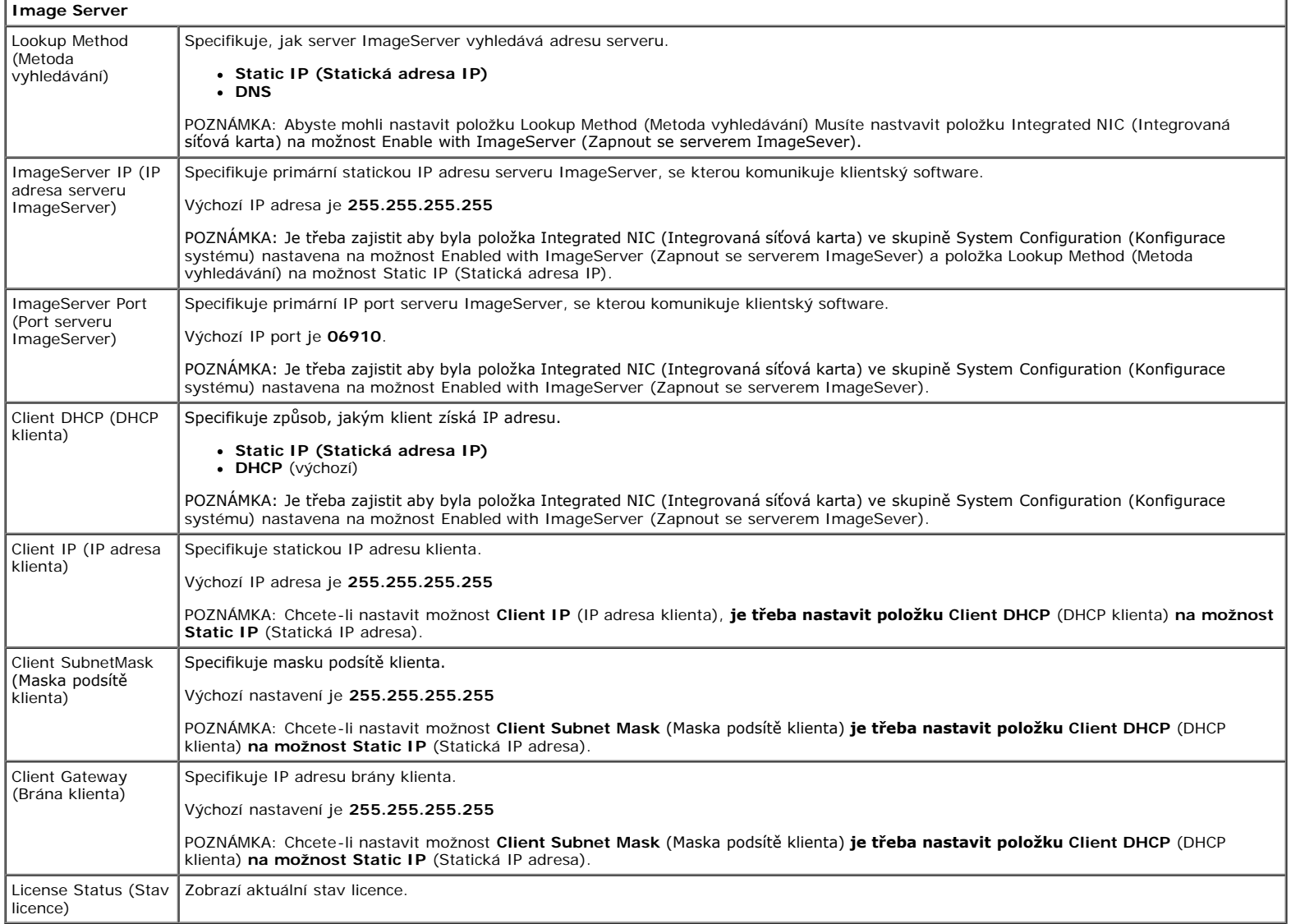

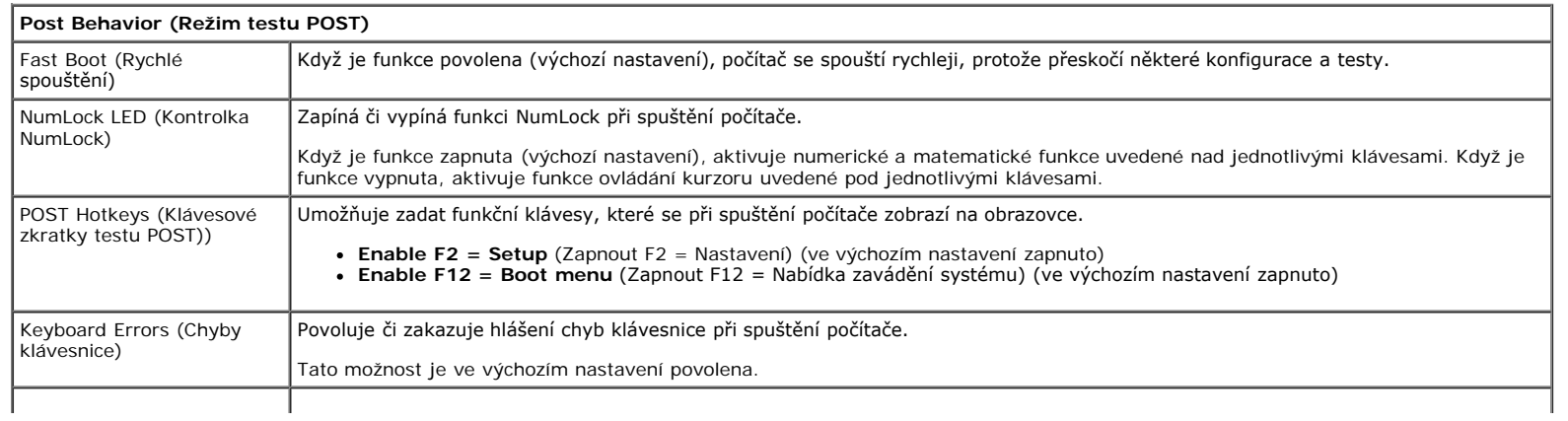

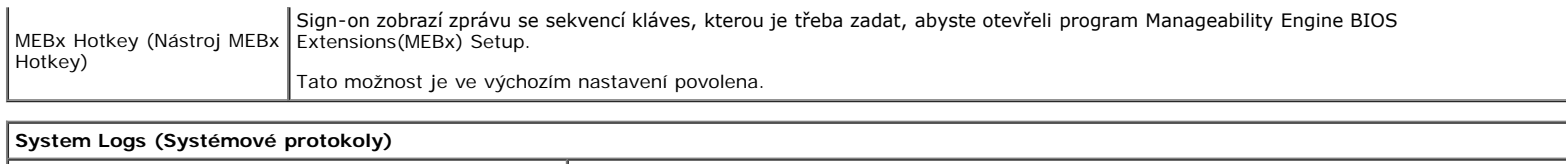

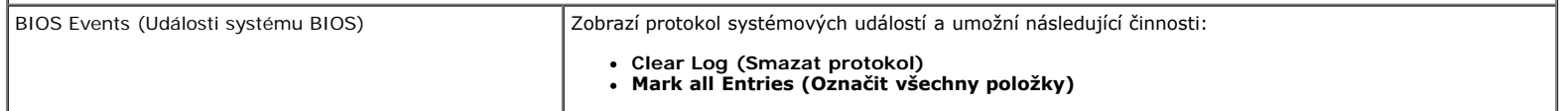

#### <span id="page-17-0"></span>**Diagnostika Servisní příručka k počítači Dell™ OptiPlex™ 980 — Úsporný počítač**

- **O** [Diagnostický nástroj Dell Diagnostics](#page-17-1)
- **W** [Kódy indikátoru v tlačítku napájení](#page-19-0)
- **O** [Zvukové signály](#page-19-1)
- **O** [Diagnostické kontrolky](#page-21-0)

## <span id="page-17-1"></span>**Diagnostický nástroj Dell Diagnostics**

### **Kdy použít diagnostický nástroj Dell Diagnostics**

Doporučujeme si tyto postupy před zahájením práce vytisknout.

**POZNÁMKA:** Software Dell Diagnostics funguje pouze v počítačích Dell.

**POZNÁMKA:** Médium *Drivers and Utilities* je volitelné a nemusí být s počítačem dodáno.

Otevřete program Nastavení systému (viz část <u>Otevření programu Nastavení systému</u>), zkontrolujte informace o konfiguraci počítače a ujistěte se, zda zařízení, které chcete testovat, je v programu nastavení systému zobrazeno a je aktivní.

Spusťte nástroj Dell Diagnostics z pevného disku nebo z média *Drivers and Utilities*.

## **Spuštění nástroje Dell Diagnostics z pevného disku**

- 1. Zapněte (nebo restartujte) počítač.
- 2. Ihned po zobrazení loga DELL stiskněte klávesu <F12>.

**POZNÁMKA:** Jestliže se zobrazí zpráva, že nelze nalézt žádný oddíl s diagnostickými nástroji, spusťte nástroj Dell Diagnostics z média *Drivers and Utilities.*

Pokud čekáte příliš dlouho a objeví se logo operačního systému, počkejte, dokud se nezobrazí plocha systému Microsoft® Windows®. Potom vypněte počítač a akci zopakujte.

- 3. Jakmile se zobrazí seznam spouštěcích zařízení, vyberte možnost **Boot to Utility Partition** (Spustit do oddílu s nástroji) a stiskněte klávesu <Enter>.
- 4. Jakmile se zobrazí okno **Main menu** (Hlavní nabídka) nástroje Dell Diagnostics, vyberte test, který chcete spustit.

### **Spuštění nástroje Dell Diagnostics z disku Drivers and Utilities (Ovladače a nástroje)**

- 1. Vložte disk *Drivers and Utilities*.
- 2. Vypněte a restartujte počítač.

Ihned po zobrazení loga DELL stiskněte klávesu F12.

Pokud čekáte příliš dlouho a zobrazí se logo systému Windows, počkejte, dokud se nezobrazí pracovní plocha systému Windows. Potom vypněte počítač a akci zopakujte.

**POZNÁMKA:** Následujícími kroky se změní posloupnost spouštěcích zařízení pouze pro jedno spuštění. Při příštím

spuštění počítače bude použita posloupnost zařízení určená v programu nastavení systému.

- 3. Jakmile se zobrazí seznam spouštěcích zařízení, vyberte položku **Onboard or USB CD-ROM Drive** (Vestavěná nebo přes port USB připojená jednotka CD-ROM) a stiskněte klávesu <Enter>.
- 4. V zobrazené nabídce vyberte položku **Boot from CD-ROM** (Spustit z disku CD-ROM) a stiskněte klávesu <Enter>.
- 5. Zadáním hodnoty 1 otevřete nabídku. Potom pokračujte stisknutím klávesy <Enter>.
- 6. V číslovaném seznamu zvolte položku **Run the 32 Bit Dell Diagnostics** (Spustit 32bitový nástroj Dell Diagnostics). Je-li v seznamu uvedeno několik verzí, zvolte verzi odpovídající vašemu počítači.
- 7. Jakmile se zobrazí okno **Main menu** (Hlavní nabídka) nástroje Dell Diagnostics, vyberte test, který chcete spustit.

#### **Hlavní nabídka diagnostického nástroje Dell Diagnostics**

1. Po spuštění nástroje Dell Diagnostics a zobrazení okna **Main Menu** (Hlavní nabídka) klikněte na tlačítko požadované možnosti.

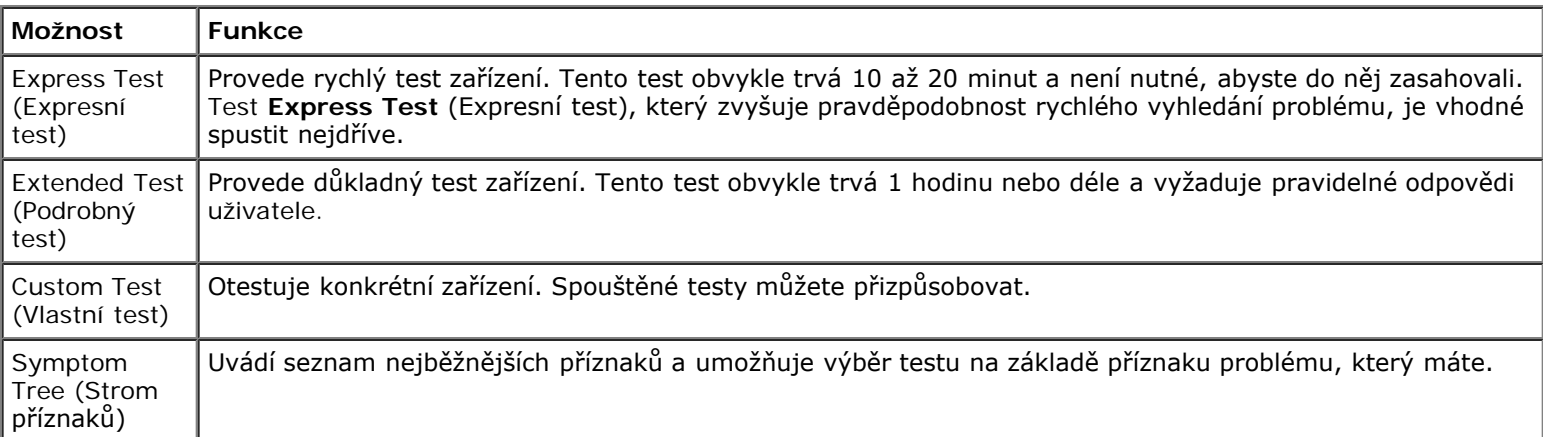

- 2. Pokud bude během testu zjištěn problém, zobrazí se zpráva s kódem chyby a popisem daného problému. Kód chyby a popis problému si poznamenejte a poté postupujte podle pokynů na obrazovce.
- 3. Pokud použijete možnost **Custom Test** (Vlastní test) nebo **Symptom Tree** (Strom příznaků), můžete získat další informace kliknutím na příslušnou kartu popsanou v následující tabulce.

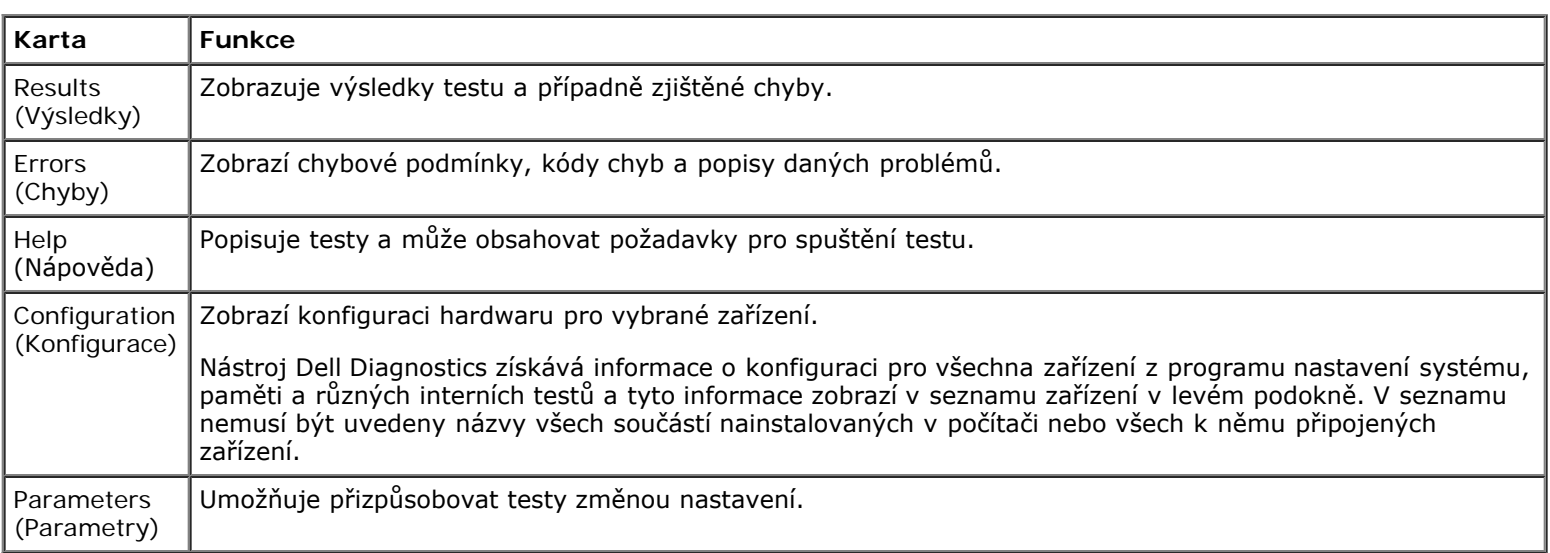

- 4. Po dokončení testů vyjměte disk *Drivers and Utilities* (pokud jste nástroj Dell Diagnostics spustili z tohoto disku).
- 5. Zavřete obrazovku testu a vraťte se na obrazovku **Main Menu** (Hlavní nabídka). Chcete-li nástroj Dell Diagnostics ukončit a restartovat počítač, zavřete obrazovku **Main Menu** (Hlavní nabídka).

# <span id="page-19-0"></span>**Kódy indikátoru v tlačítku napájení**

Diagnostické kontrolky poskytují mnohem více informací o stavu systému, avšak v počítači jsou podporovány také dříve používané stavy kontrolek napájení. Stavy kontrolek napájení jsou uvedeny v následující tabulce.

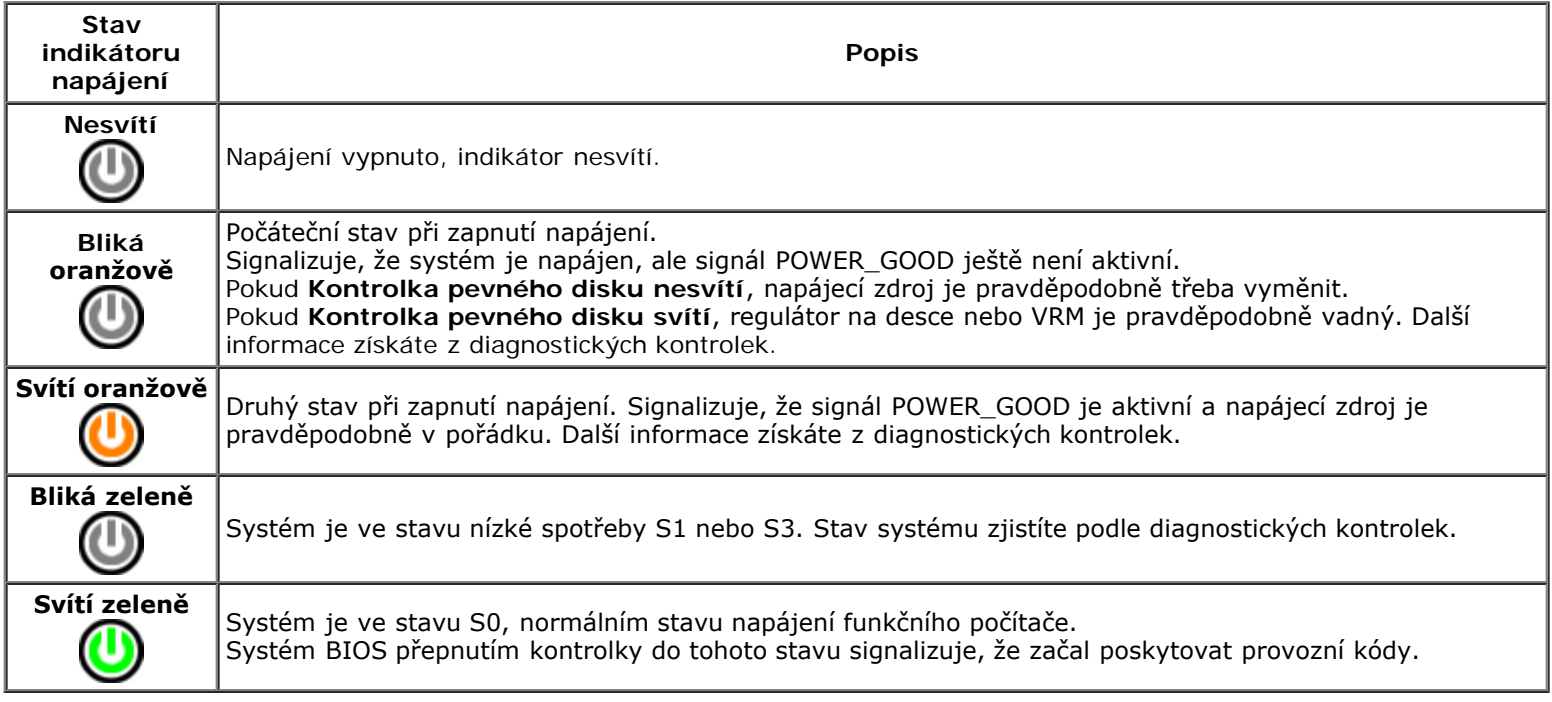

## <span id="page-19-1"></span>**Zvukové signály**

Pokud monitor nemůže během testu po spuštění počítače zobrazovat chybové zprávy, z počítače se může ozvat několik pípnutí, která slouží k určení problému nebo mohou pomoci s identifikací vadné součásti či zařízení. V následující tabulce jsou uvedeny kódy zvukových signálů, které se mohou během testu při spuštění počítače ozvat. Většina kódů zvukových signálů představuje závažnou chybu, která brání počítači ve spuštění, dokud její příčina není opravena.

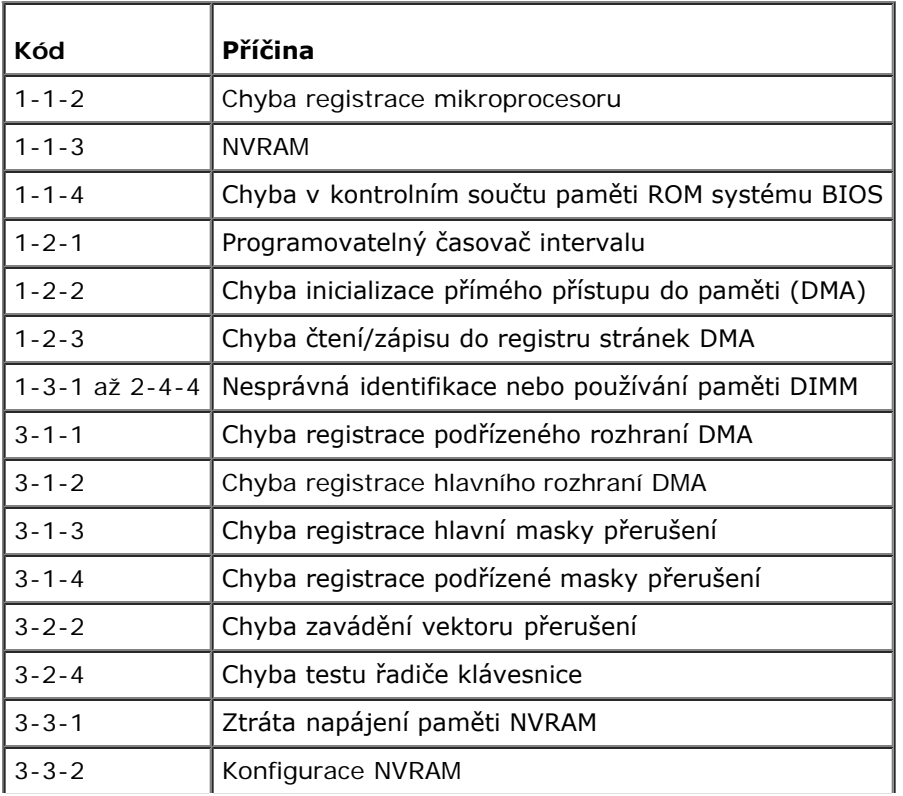

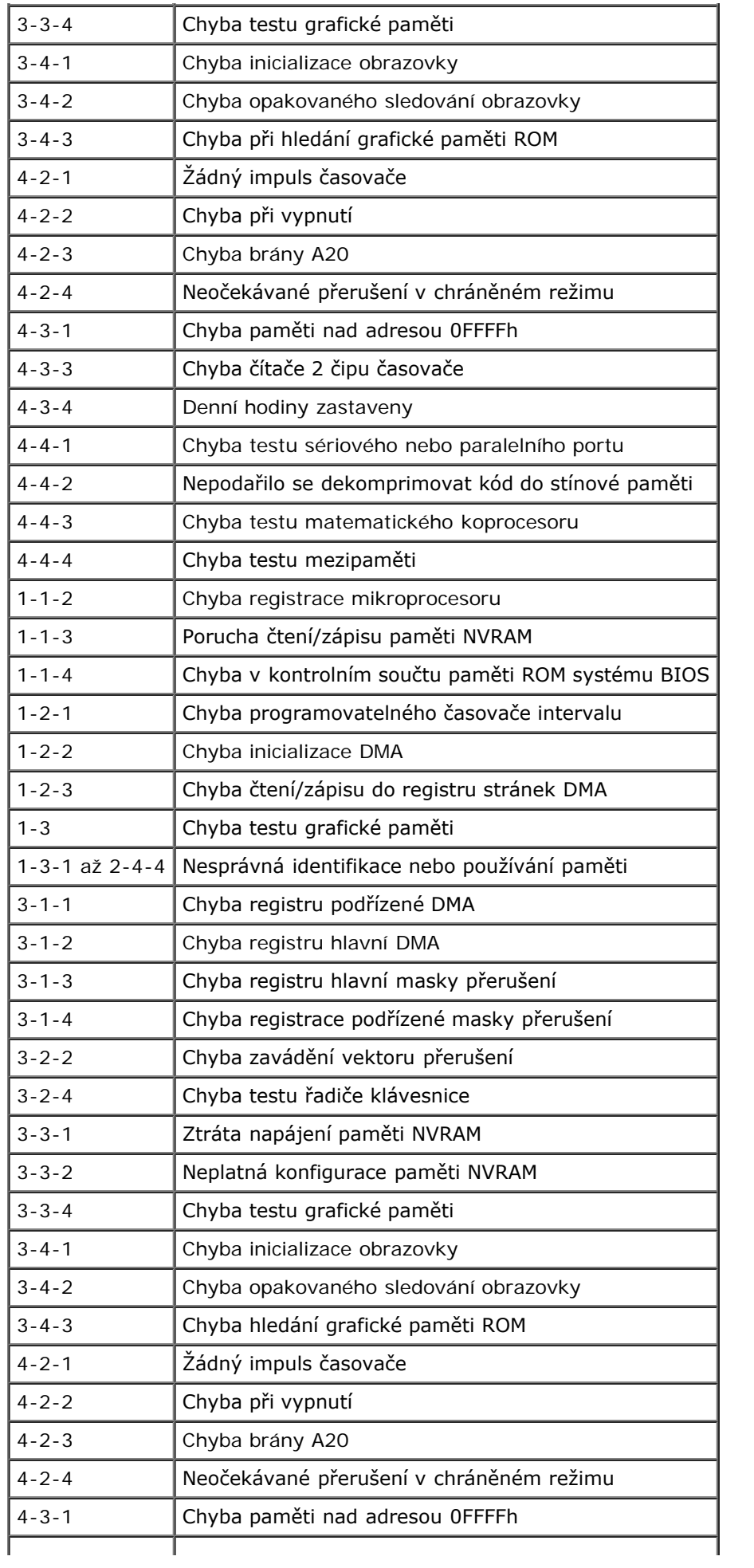

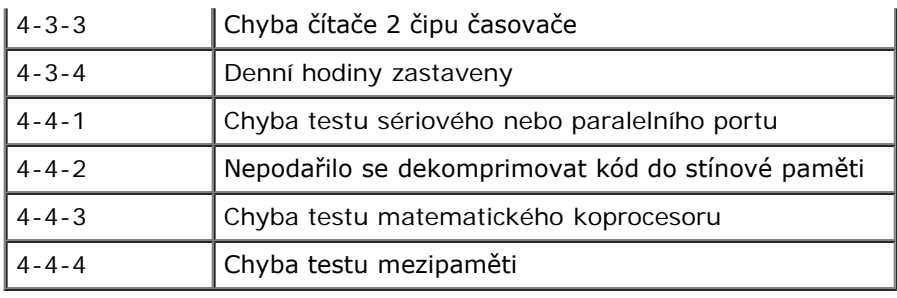

## <span id="page-21-0"></span>**Diagnostické kontrolky**

Pro snadnější odstraňování problémů je tento počítač vybaven na předním panelu čtyřmi indikátory označenými číslicemi 1, 2, 3 a 4. Pokud se počítač normálně spouští, kontrolky blikají a poté zhasnou. Pokud dojde k poruše počítače, můžete použít pořadí rozsvěcování kontrolek k identifikování potíží.

**POZNÁMKA:** Po dokončení testu při spuštění počítače všechny kontrolky zhasnou před spuštěním operačního systému

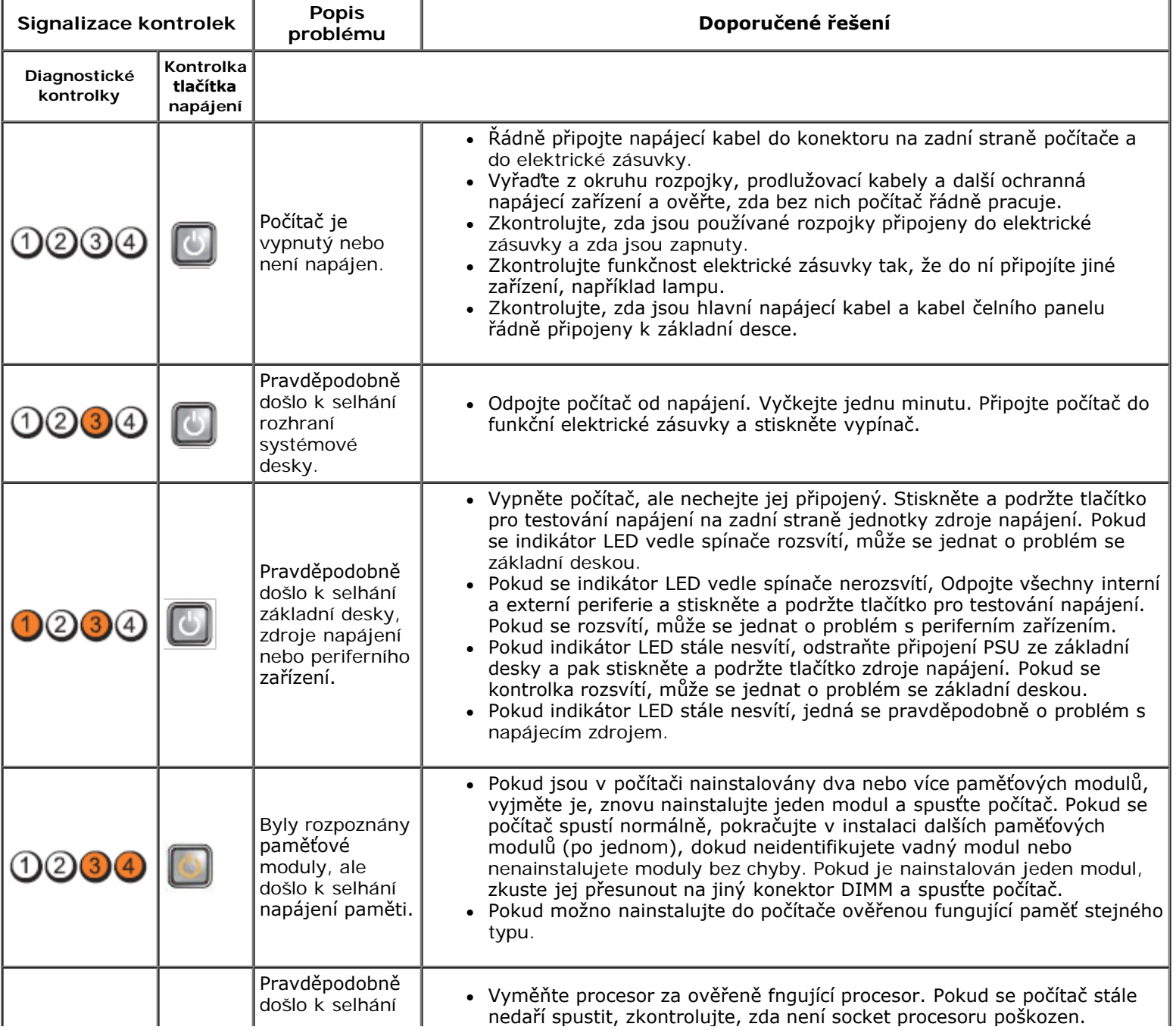

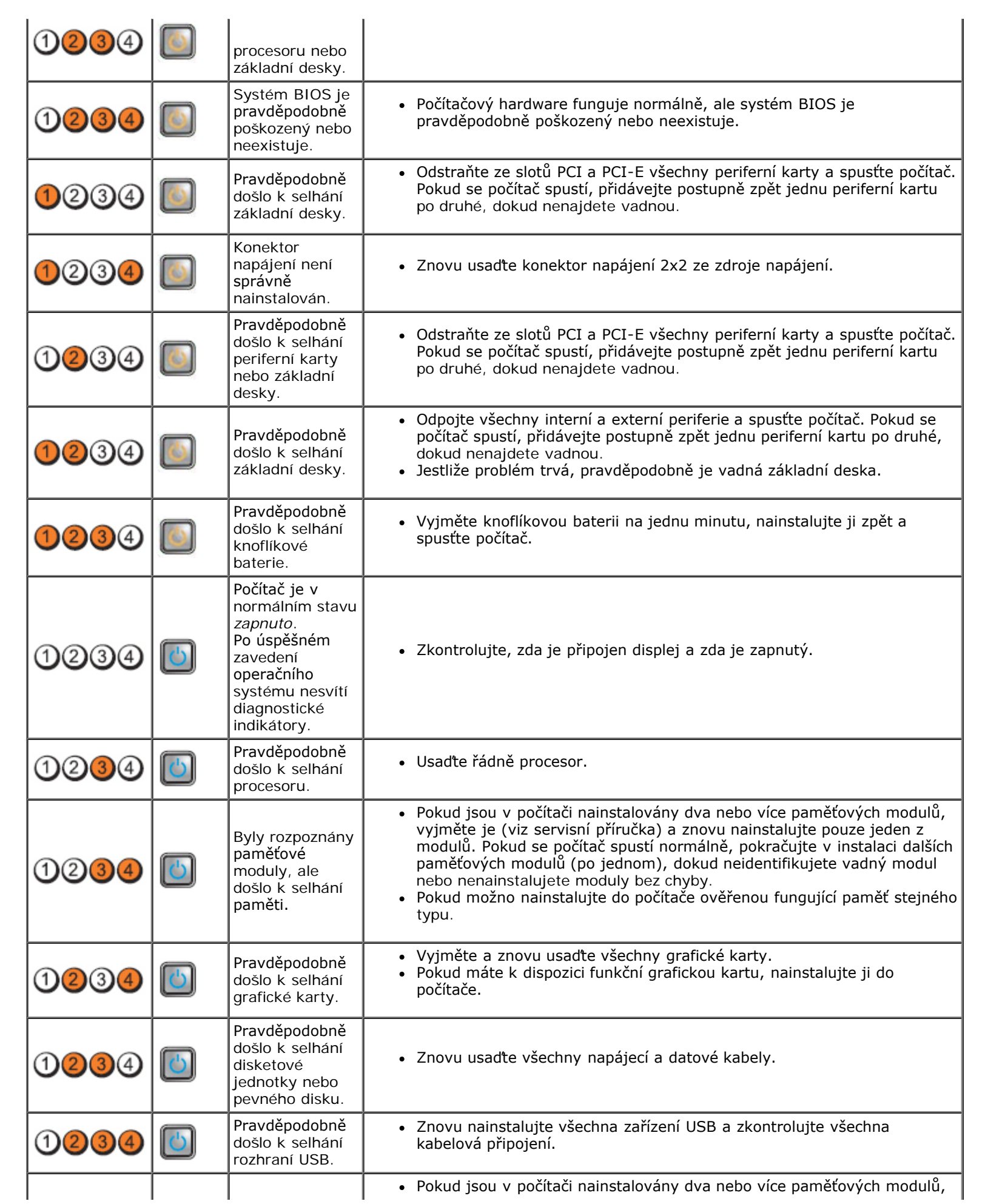

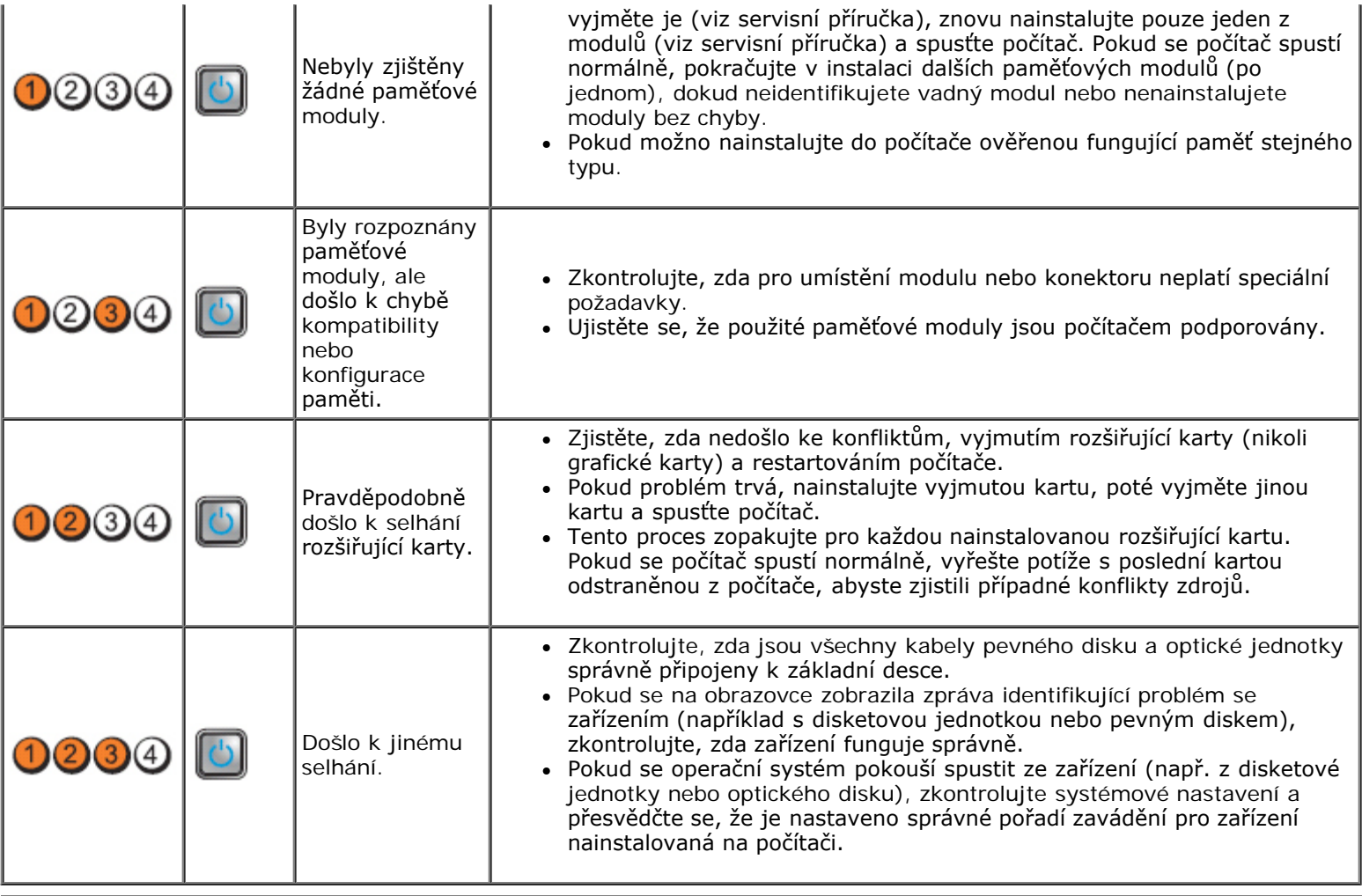

### <span id="page-24-0"></span>**Kryt Servisní příručka k počítači Dell™ OptiPlex™ 980 — Úsporný počítač**

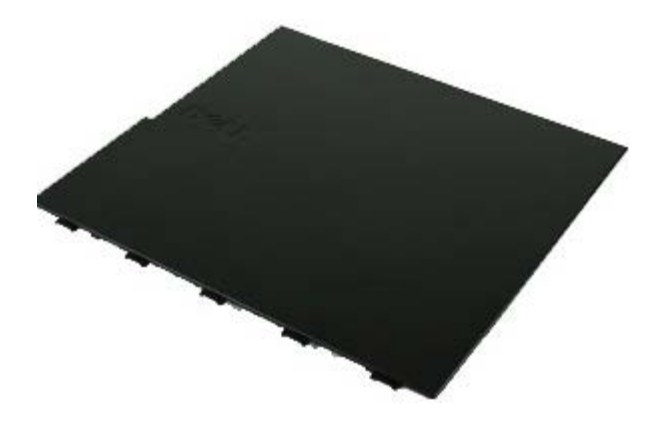

**VAROVÁNÍ: Před manipulací uvnitř počítače si přečtěte bezpečnostní informace dodané s počítačem. Další informace o vhodných bezpečných postupech naleznete na domovské stránce Regulatory Compliance (Soulad s předpisy) na adrese www.dell.com/regulatory\_compliance.**

## **Demontáž krytu**

**POZNÁMKA:** K zobrazení následujících pokynů je nutné mít nainstalovaný program Adobe Flash Player z webu Ø **Adobe.com**.

- 1. Postupujte podle pokynů v části [Před manipulací uvnitř počítače](#page-1-1).
- 2. Zatáhněte za uvolňovací západku krytu.

3. Vyklopte kryt počítače ven z horní strany a pak jej vyjměte z počítače.

## **Nasazení krytu**

Kryt nasadíte zpět provedením předchozích kroků v obráceném pořadí.

### <span id="page-26-0"></span>**Kryt Servisní příručka k počítači Dell™ OptiPlex™ 980 — Úsporný počítač**

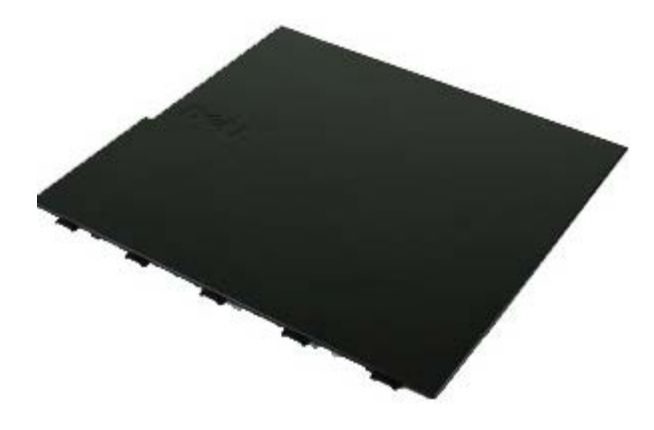

**VAROVÁNÍ: Před manipulací uvnitř počítače si přečtěte bezpečnostní informace dodané s počítačem. Další informace o vhodných bezpečných postupech naleznete na domovské stránce Regulatory Compliance (Soulad s předpisy) na adrese www.dell.com/regulatory\_compliance.**

## **Demontáž krytu**

**POZNÁMKA:** K zobrazení následujících pokynů je nutné mít nainstalovaný program Adobe Flash Player z webu Ø **Adobe.com**.

- 1. Postupujte podle pokynů v části [Před manipulací uvnitř počítače](#page-1-1).
- 2. Zatáhněte za uvolňovací západku krytu.

3. Vyklopte kryt počítače ven z horní strany a pak jej vyjměte z počítače.

## **Nasazení krytu**

Kryt nasadíte zpět provedením předchozích kroků v obráceném pořadí.

<span id="page-28-0"></span>[Zpět na stránku obsahu](#page-0-0)

**Přední panel Servisní příručka k počítači Dell™ OptiPlex™ 980 — Úsporný počítač**

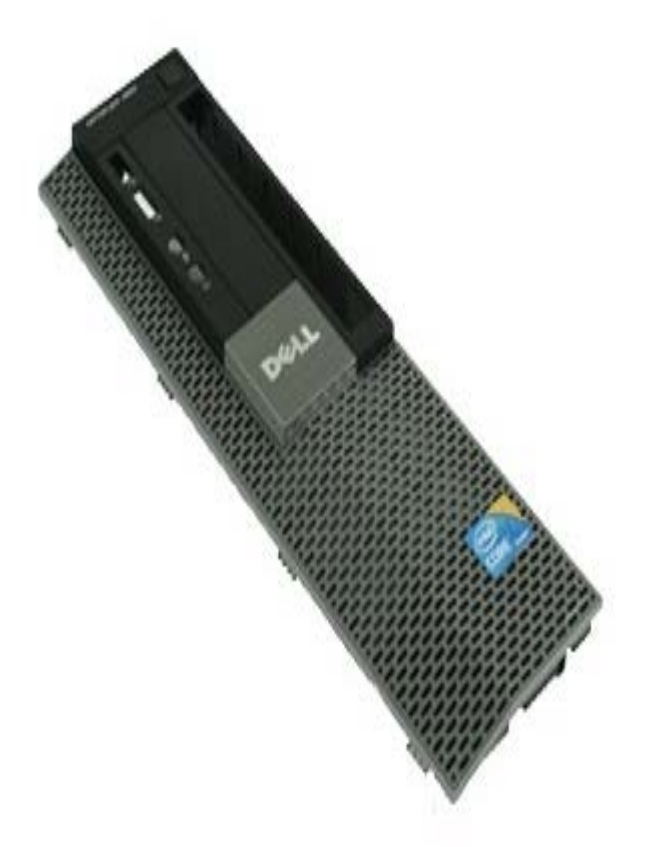

**VAROVÁNÍ: Před manipulací uvnitř počítače si přečtěte bezpečnostní informace dodané s počítačem. Další informace o vhodných bezpečných postupech naleznete na domovské stránce Regulatory Compliance (Soulad s předpisy) na adrese www.dell.com/regulatory\_compliance.**

## **Demontáž předního panelu**

- 1. Postupujte podle pokynů v části [Před manipulací uvnitř počítače](#page-1-0).
- 2. Opatrně vycvakněte západky předního panelu z počítače.

3. Sejměte přední panel ze skříně počítače.

# **Nasazení předního panelu**

Chcete-li nainstalovat přední panel, proveďte předchozí kroky v opačném pořadí.

#### <span id="page-30-0"></span>**Optická jednotka Servisní příručka k počítači Dell™ OptiPlex™ 980 — Úsporný počítač**

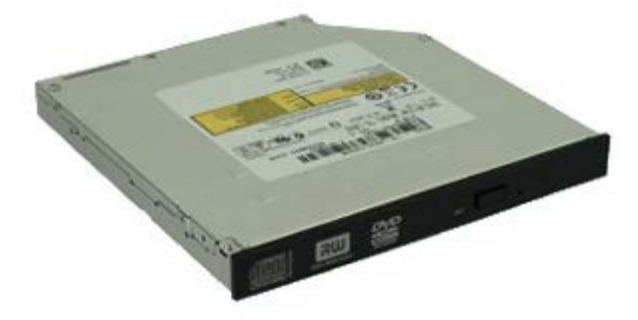

**VAROVÁNÍ: Před manipulací uvnitř počítače si přečtěte bezpečnostní informace dodané s počítačem. Další informace o vhodných bezpečných postupech naleznete na domovské stránce Regulatory Compliance (Soulad s předpisy) na adrese www.dell.com/regulatory\_compliance.**

## **Vyjmutí optické jednotky**

- 1. Postupujte podle pokynů v části [Před manipulací uvnitř počítače](#page-1-1).
- 2. Odpojte datové a napájecí kabely od zadní části optické jednotky.

3. Zvedněte uvolňovací západku jednotky a posuňte jednotku směrem k zadní straně počítače.

4. Potom jednotku zvedněte ven z počítače.

5. Vyšroubujte šrouby.

6. Vyšroubujte šroub.

7. Sejměte držák z optické jednotky.

## **Instalace optické jednotky**

Chcete-li nainstalovat optickou jednotku, proveďte předchozí kroky v opačném pořadí.

<span id="page-34-0"></span>[Zpět na stránku obsahu](#page-0-0)

**Pevný disk Servisní příručka k počítači Dell™ OptiPlex™ 980 — Úsporný počítač**

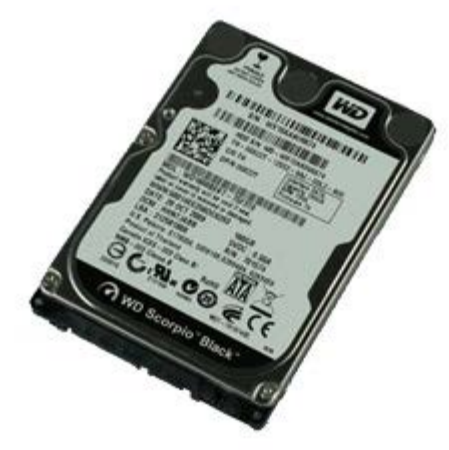

**VAROVÁNÍ: Před manipulací uvnitř počítače si přečtěte bezpečnostní informace dodané s počítačem. Další informace o vhodných bezpečných postupech naleznete na domovské stránce Regulatory Compliance (Soulad s předpisy) na adrese www.dell.com/regulatory\_compliance.**

#### **Demontáž pevného disku**

- 1. Postupujte podle pokynů v části [Před manipulací uvnitř počítače](#page-1-1).
- 2. Stiskněte modré uvolňovací jazýčky na obou stranách pevného disku a vysuňte disk ven z počítače.

3. Odpojte a uvolněte datové a napájecí kabely.

4. Vyjměte klec pevného disku z počítače.
5. Stiskněte modré zajišťovací západky na obou stranách pevného disku a disk vyjměte.

6. Vyšroubujte šrouby, které připevňují první pevný disk k pozici.

7. Vyjměte první pevný disk z pozice.

8. Vyšroubujte šrouby, které připevňují druhý pevný disk (je-li přítomen) k pozici.

9. Vyjměte druhý pevný disk z pozice.

#### **Montáž pevného disku**

Chcete-li nainstalovat pevný disk, proveďte předchozí kroky v opačném pořadí.

## <span id="page-40-0"></span>**Modul bezdrátového připojení**

**Servisní příručka k počítači Dell™ OptiPlex™ 980 — Úsporný počítač**

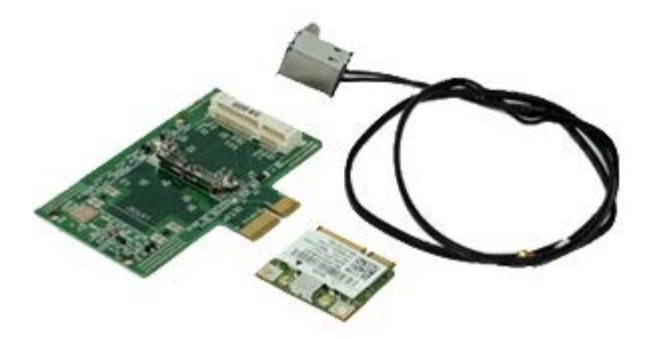

**VAROVÁNÍ: Před manipulací uvnitř počítače si přečtěte bezpečnostní informace dodané s počítačem. Další**  $\mathbb{A}$ **informace o vhodných bezpečných postupech naleznete na domovské stránce Regulatory Compliance (Soulad s předpisy) na adrese www.dell.com/regulatory\_compliance.**

#### **Demontáž modulu bezdrátového připojení**

- 1. Postupujte podle pokynů v části [Před manipulací uvnitř počítače](#page-1-0).
- 2. Vyjměte [pevný disk.](#page-34-0)
- 3. Zvedněte uvolňovací výstupek portu antény bezdrátového připojení a zatlačte na port směrem k napájecímu zdroji.

4. Uvolněte anténu bezdrátového připojení.

5. Uvolněte zajišťovací západku a odpojte modul bezdrátového připojení od základní desky.

6. Sejměte kovový kryt ze sestavy karty bezdrátového připojení.

7. Odpojte anténní kabely.

8. Uvolněte kartu WLAN (Wireless Local Area Network) zpod zajišťovacího štítku.

9. Vytáhněte kartu WLAN z konektoru.

10. Uvolněte a vyjměte anténní kabely.

11. Uvolněte desku karty WLAN z držáku.

## **Montáž modulu bezdrátového připojení**

Modul bezdrátového připojení vložíte zpět provedením předchozích kroků v obráceném pořadí.

<span id="page-46-0"></span>[Zpět na stránku obsahu](#page-0-0)

**Ventilátor Servisní příručka k počítači Dell™ OptiPlex™ 980 — Úsporný počítač**

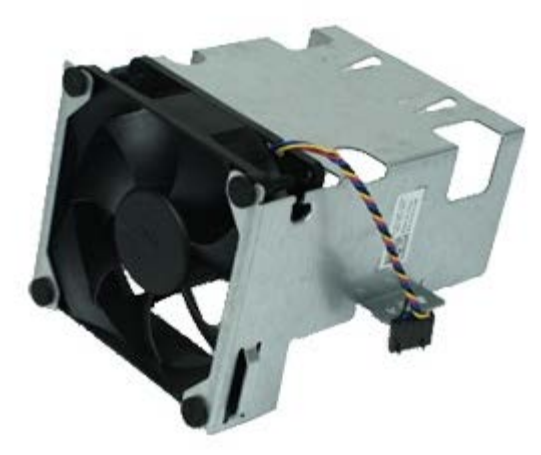

**VAROVÁNÍ: Před manipulací uvnitř počítače si přečtěte bezpečnostní informace dodané s počítačem. Další informace o vhodných bezpečných postupech naleznete na domovské stránce Regulatory Compliance (Soulad s předpisy) na adrese www.dell.com/regulatory\_compliance.**

#### **Demontáž ventilátoru**

- 1. Postupujte podle pokynů v části [Před manipulací uvnitř počítače](#page-1-0).
- 2. Vyjměte [optickou jednotku.](#page-30-0)
- 3. Vyjměte [pevný disk.](#page-34-0)
- 4. Vyjměte [modul bezdrátového připojení](#page-40-0).
- 5. Odpojte ventilátor z konektoru na základní desce.

6. Vyšroubujte šroubky krytu ventilátoru procesoru.

7. Sejměte ventilátor procesoru z chladiče.

#### **Montáž ventilátoru**

Chcete-li nainstalovat ventilátor, proveďte předchozí kroky v opačném pořadí.

<span id="page-49-0"></span>[Zpět na stránku obsahu](#page-0-0)

## **Chladič a procesor**

**Servisní příručka k počítači Dell™ OptiPlex™ 980 — Úsporný počítač**

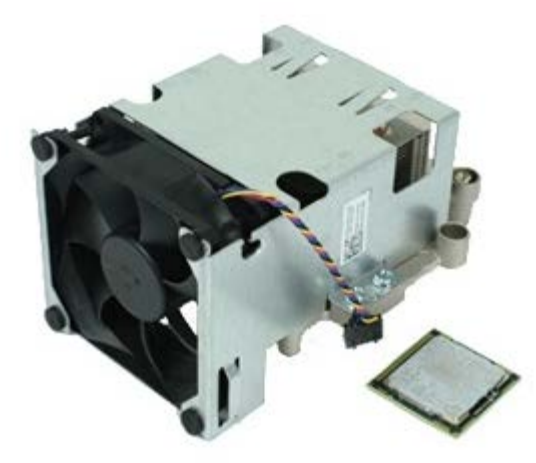

### **Demontáž chladiče a procesoru**

**VAROVÁNÍ: Před manipulací uvnitř počítače si přečtěte bezpečnostní informace dodané s počítačem. Další**  $\mathbb{A}$ **informace o vhodných bezpečných postupech naleznete na domovské stránce Regulatory Compliance (Soulad s předpisy) na adrese www.dell.com/regulatory\_compliance.**

- 1. Postupujte podle pokynů v části [Před manipulací uvnitř počítače](#page-1-0).
- 2. Vyjměte [optickou jednotku.](#page-30-0)
- 3. Vyjměte [klec pevného disku](#page-34-0).
- 4. Vyjměte [modul bezdrátového připojení](#page-40-0).
- 5. Odpojte kabel ventilátoru z konektoru na systémové desce.

6. Povolte šroubky, které připevňují chladič k základní desce.

7. Otočte chladičem směrem k zadní části počítače a odeberte jej.

8. Uvolněte kryt procesoru zatlačením na uvolňovací páčku krytu procesoru dolů a ven.

9. Zvedněte kryt procesoru.

10. Ze základní desky demontujte procesor.

**UPOZORNĚNÍ: Při montáži a demontáži procesoru se nedotýkejte žádných kolíků na patici ani nedovolte,**  $\triangle$ **aby na kolíky v patici upadly jakékoli předměty.**

## **Montáž chladiče a procesoru**

Chladič a procesor nasadíte zpět provedením předchozích kroků v obráceném pořadí.

#### <span id="page-53-0"></span>**Paměť Servisní příručka k počítači Dell™ OptiPlex™ 980 — Úsporný počítač**

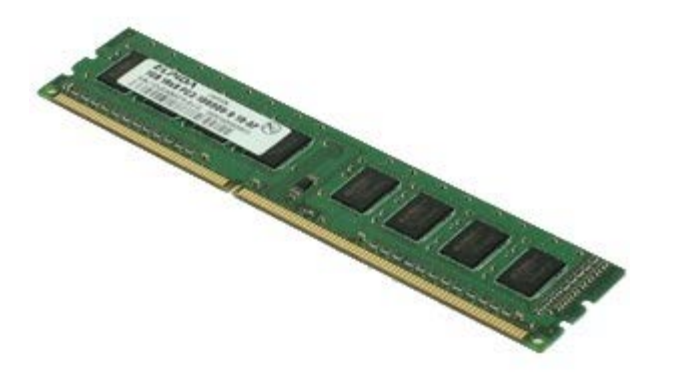

**VAROVÁNÍ: Před manipulací uvnitř počítače si přečtěte bezpečnostní informace dodané s počítačem. Další informace o vhodných bezpečných postupech naleznete na domovské stránce Regulatory Compliance (Soulad s předpisy) na adrese www.dell.com/regulatory\_compliance.**

## **Demontáž paměťových modulů**

- 1. Postupujte podle pokynů v části [Před manipulací uvnitř počítače](#page-1-0).
- 2. Vyjměte [optickou jednotku.](#page-30-0)
- 3. Vyjměte [klec pevného disku](#page-34-0).
- 4. Zatlačením upevňovací svorky paměti uvolněte paměťový modul.

5. Zvedněte paměťový modul ven z konektoru v základní desce a vyjměte jej z počítače.

## **Instalace paměťových modulů**

Paměťový modul vložíte zpět provedením předchozích kroků v obráceném pořadí.

## <span id="page-55-0"></span>**Vnitřní reproduktor**

**Servisní příručka k počítači Dell™ OptiPlex™ 980 — Úsporný počítač**

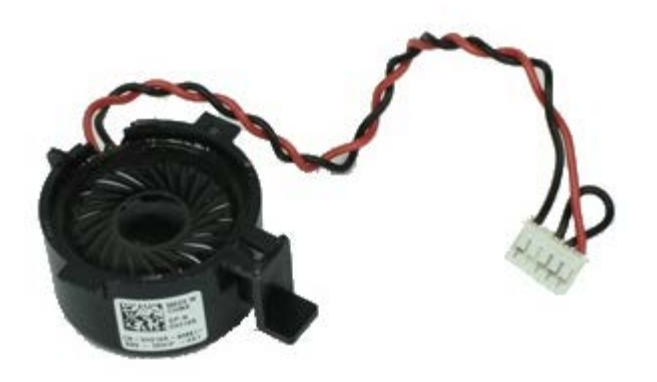

**VAROVÁNÍ: Před manipulací uvnitř počítače si přečtěte bezpečnostní informace dodané s počítačem. Další informace o vhodných bezpečných postupech naleznete na domovské stránce Regulatory Compliance (Soulad s předpisy) na adrese www.dell.com/regulatory\_compliance.**

### **Demontáž vnitřního reproduktoru**

- 1. Postupujte podle pokynů v části [Před manipulací uvnitř počítače](#page-1-0).
- 2. Vyjměte [klec pevného disku](#page-34-0).
- 3. Vyjměte ventilátor [procesoru.](#page-46-0)
- 4. Odpojte a uvolněte kabel vnitřního reproduktoru.

5. Zatlačte na zajišťovací západku reproduktoru a vysunutím jej vyjměte.

## **Montáž vnitřního reproduktoru**

Chcete-li namontovat vnitřní reproduktor, proveďte předchozí kroky v opačném pořadí.

## **Přední snímač teploty**

**Servisní příručka k počítači Dell™ OptiPlex™ 980 — Úsporný počítač**

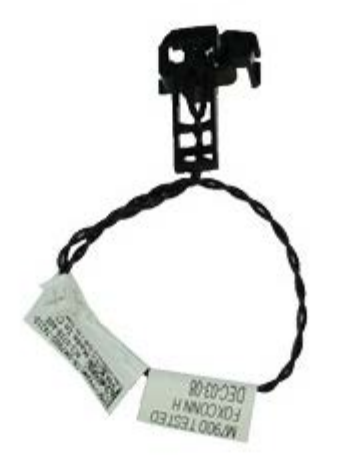

**VAROVÁNÍ: Před manipulací uvnitř počítače si přečtěte bezpečnostní informace dodané s počítačem. Další informace o vhodných bezpečných postupech naleznete na domovské stránce Regulatory Compliance (Soulad s předpisy) na adrese www.dell.com/regulatory\_compliance.**

## **Demontáž předního snímače teploty**

- 1. Postupujte podle pokynů v části [Před manipulací uvnitř počítače](#page-1-0).
- 2. Vyjměte [pozici pevného disku.](#page-34-0)
- 3. Odeberte [vnitřní reproduktor](#page-55-0).
- 4. Vyjměte ventilátor [procesoru.](#page-46-0)
- 5. Odpojte kabel předního snímače teploty od základní desky.

6. Uvolněním háčku sejměte přední snímač teploty.

## **Montáž předního snímače teploty**

Chcete-li namontovat přední snímač teploty, proveďte předchozí kroky v opačném pořadí.

#### **Napájecí zdroj Servisní příručka k počítači Dell™ OptiPlex™ 980 — Úsporný počítač**

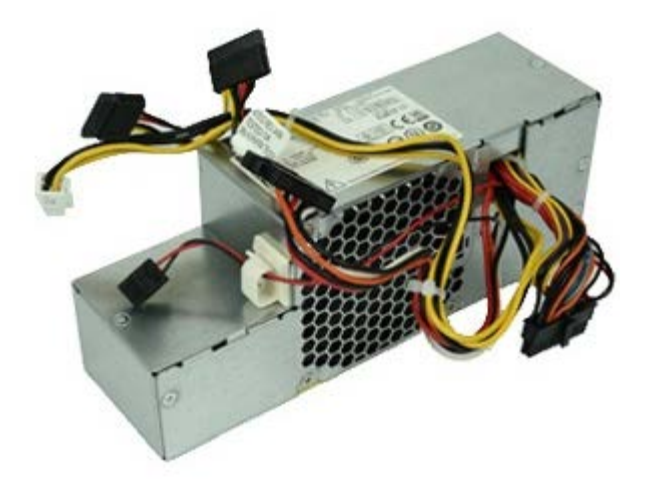

**VAROVÁNÍ: Před manipulací uvnitř počítače si přečtěte bezpečnostní informace dodané s počítačem. Další**  $\wedge$ **informace o vhodných bezpečných postupech naleznete na domovské stránce Regulatory Compliance (Soulad s předpisy) na adrese www.dell.com/regulatory\_compliance.**

### **Demontáž zdroje napájení**

- 1. Postupujte podle pokynů v části [Před manipulací uvnitř počítače](#page-1-0).
- 2. Vyjměte [optickou jednotku.](#page-30-0)
- 3. Vyjměte [pozici pevného disku.](#page-34-0)
- 4. Vyjměte [chladič](#page-49-0).
- 5. Uvolněte datový kabel z vodicího háčku.

6. Odpojte konektor hlavního napájecího kabelu od základní desky.

7. Odpojte konektor napájení od základní desky.

8. Demontujte šrouby, které upevňují napájecí zdroj k zadní straně skříně počítače.

9. Posuňte napájecí zdroj směrem k pozicím jednotek.

10. Zvedněte napájecí zdroj nahoru a vyjměte jej z počítače.

## **Nasazení napájecího zdroje**

Zdroj napájení nasadíte zpět provedením předchozích kroků v obráceném pořadí.

# **Rozšiřující karty**

**Servisní příručka k počítači Dell™ OptiPlex™ 980 — Úsporný počítač**

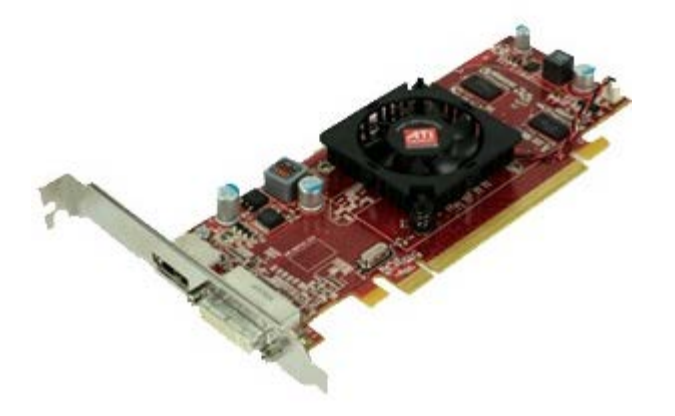

**VAROVÁNÍ: Před manipulací uvnitř počítače si přečtěte bezpečnostní informace dodané s počítačem. Další informace o vhodných bezpečných postupech naleznete na domovské stránce Regulatory Compliance (Soulad s předpisy) na adrese www.dell.com/regulatory\_compliance.**

## **Demontáž rozšiřovacích karet**

- 1. Postupujte podle pokynů v části [Před manipulací uvnitř počítače](#page-1-0).
- 2. Vyjměte <u>pozici pevného disku</u>.
- 3. Zvedněte rukojeť redukce rozšiřovacích kartet.

4. Zvedněte zabezpečovací páčku a vyjměte redukci rozšiřovacích karet.

## **Nasazení rozšiřovacích karet**

Rozšiřovací kartu nasadíte zpět provedením předchozích kroků v obráceném pořadí.

#### **Vstupní/výstupní panel**

**Servisní příručka k počítači Dell™ OptiPlex™ 980 — Úsporný počítač**

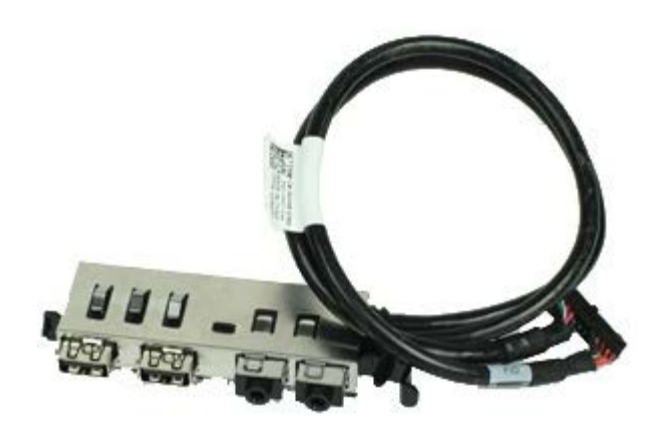

**VAROVÁNÍ: Před manipulací uvnitř počítače si přečtěte bezpečnostní informace dodané s počítačem. Další informace o vhodných bezpečných postupech naleznete na domovské stránce Regulatory Compliance (Soulad s předpisy) na adrese www.dell.com/regulatory\_compliance.**

#### **Demontáž vstupního/výstupního panelu**

- 1. Postupujte podle pokynů v části [Před manipulací uvnitř počítače](#page-1-0).
- 2. Vyjměte [přední panel](#page-28-0).
- 3. Vyjměte [pozici pevného disku.](#page-34-0)
- 4. Vyjměte [optickou jednotku.](#page-30-0)
- 5. Vyjměte [paměť](#page-53-0).
- 6. Odpojte kabel vstupního/výstupního panelu od základní desky.

7. Uvolněte kabel vstupního/výstupního panelu.

8. Zvedněte zajišťovací západku a posuňte vstupní/výstupní panel směrem k pravé straně počítače.

9. Sejměte vstupní/výstupní panel z přední strany počítače.

### **Montáž vstupního/výstupního panelu**

Chcete-li nainstalovat přední vstupní/výstupní panel, proveďte předchozí kroky v opačném pořadí.

#### **Ovládací panel Servisní příručka k počítači Dell™ OptiPlex™ 980 — Úsporný počítač**

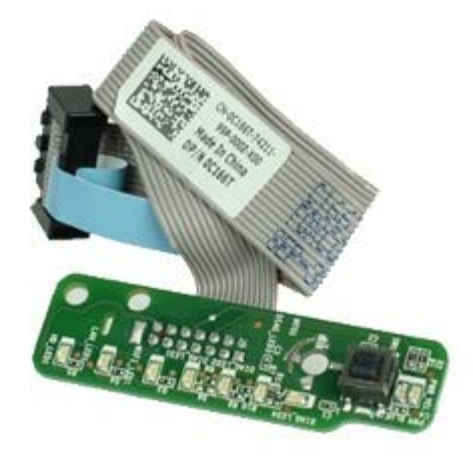

**VAROVÁNÍ: Před manipulací uvnitř počítače si přečtěte bezpečnostní informace dodané s počítačem. Další informace o vhodných bezpečných postupech naleznete na domovské stránce Regulatory Compliance (Soulad s předpisy) na adrese www.dell.com/regulatory\_compliance.**

#### **Demontáž ovládacího panelu**

- 1. Postupujte podle pokynů v části [Před manipulací uvnitř počítače](#page-1-0).
- 2. Vyjměte *přední panel*.
- 3. Vyjměte [pozici pevného disku.](#page-34-0)
- 4. Vyjměte [optickou jednotku.](#page-30-0)
- 5. Odpojte kabel ovládacího panelu od základní desky.

6. Demontujte šroub.

7. Sejměte ovládací panel ze skříně počítače.

## **Montáž ovládacího panelu**

Chcete-li namontovat ovládací panel, proveďte předchozí kroky v opačném pořadí.

# **Spínač proti neoprávněnému přístupu**

**Servisní příručka k počítači Dell™ OptiPlex™ 980 — Úsporný počítač**

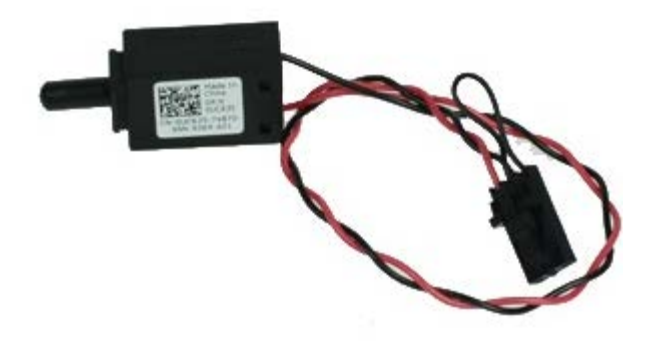

**VAROVÁNÍ: Před manipulací uvnitř počítače si přečtěte bezpečnostní informace dodané s počítačem. Další informace o vhodných bezpečných postupech naleznete na domovské stránce Regulatory Compliance (Soulad s předpisy) na adrese www.dell.com/regulatory\_compliance.**

#### **Demontáž spínače proti neoprávněnému přístupu**

- 1. Postupujte podle pokynů v části [Před manipulací uvnitř počítače](#page-1-0).
- 2. Vyjměte [pozici pevného disku.](#page-34-0)
- 3. Odpojte kabel spínače proti neoprávněnému přístupu do skříně od základní desky.
4. Spínač proti neoprávněnému přístupu vysunutím uvolněte.

# **Montáž spínače proti neoprávněnému přístupu**

Chcete-li namontovat spínač proti neoprávněnému přístupu, proveďte předchozí kroky v opačném pořadí.

[Zpět na stránku obsahu](#page-0-0)

### **Knoflíková baterie**

**Servisní příručka k počítači Dell™ OptiPlex™ 980 — Úsporný počítač**

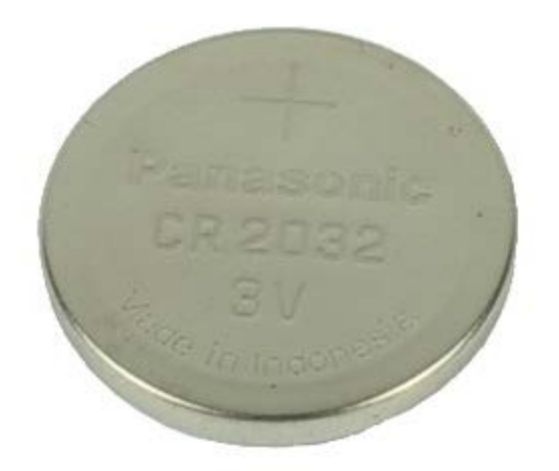

**VAROVÁNÍ: Před manipulací uvnitř počítače si přečtěte bezpečnostní informace dodané s počítačem. Další informace o vhodných bezpečných postupech naleznete na domovské stránce Regulatory Compliance (Soulad s předpisy) na adrese www.dell.com/regulatory\_compliance.**

### **Vyjmutí knoflíkové baterie**

- 1. Postupujte podle pokynů v části [Před manipulací uvnitř počítače](#page-1-0).
- 2. Vyjměte [pozici pevného disku.](#page-34-0)
- 3. Z knoflíkové baterie sundejte jisticí sponu.

4. Zvedněte knoflíkovou baterii z patice a vyjměte ji z počítače.

## **Vložení knoflíkové baterie**

Chcete-li nainstalovat knoflíkovou baterii, proveďte předchozí kroky v opačném pořadí.

[Zpět na stránku obsahu](#page-0-0)

**Základní deska Servisní příručka k počítači Dell™ OptiPlex™ 980 — Úsporný počítač**

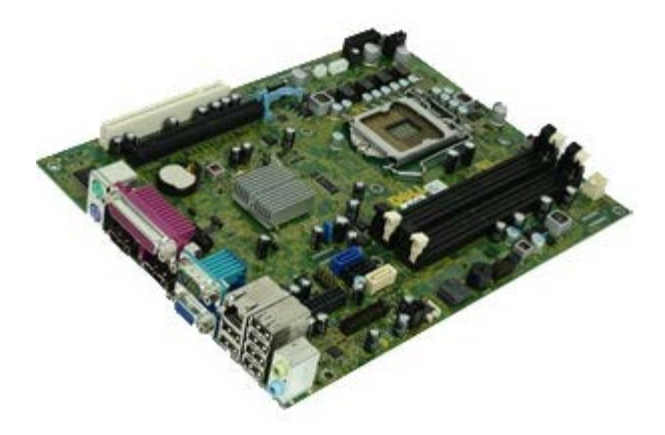

**VAROVÁNÍ: Před manipulací uvnitř počítače si přečtěte bezpečnostní informace dodané s počítačem. Další informace o vhodných bezpečných postupech naleznete na domovské stránce Regulatory Compliance (Soulad s předpisy) na adrese www.dell.com/regulatory\_compliance.**

### **Demontáž základní desky**

- 1. Postupujte podle pokynů v části [Před manipulací uvnitř počítače](#page-1-0).
- 2. Vyjměte [optickou jednotku.](#page-30-0)
- 3. Vyjměte [pozici pevného disku.](#page-34-0)
- 4. Vyjměte [chladič a procesor](#page-49-0).
- 5. Vyjměte [modul bezdrátového připojení](#page-40-0).
- 6. Vyjměte **paměť**.
- 7. Vyjměte [rozšiřovací kartu](#page-63-0).
- 8. Odpojte všechny kabely na základní desce.

9. Vyšroubujte šrouby ze základní desky.

10. Zvedněte základní desku a vyndejte ji ze skříně počítače.

## **Montáž základní desky**

Chcete-li nainstalovat základní desku, proveďte předchozí kroky v opačném pořadí.

[Zpět na stránku obsahu](#page-0-0)